## **DOKUZ EYLÜL UNIVERSITY GRADUATE SCHOOL OF NATURAL AND APPLIED SCIENCES**

## **INVENTORY MANAGEMENT AND COST ACCOUNTING SYSTEMS DEVELOPMENT**

**by Mustafa BAKIR** 

> **April, 2007**  İ**ZM**İ**R**

## **INVENTORY MANAGEMENT AND COST ACCOUNTING SYSTEMS DEVELOPMENT**

**A Thesis Submitted to the** 

**Graduate School of Natural and Applied Sciences of Dokuz Eylül University In Partial Fulfillment of the Requirements for the Degree of Master of Science in Computer Engineering, Computer Engineering Orientation Program**

> **by Mustafa BAKIR**

> > **April, 2007**  İ**ZM**İ**R**

#### **M.Sc THESIS EXAMINATION RESULT FORM**

We have read the thesis entitled **"INVENTORY MANAGEMENT AND COST ACCOUNTING SYSTEMS DEVELOPMENT"** completed by **MUSTAFA BAKIR** under supervision of **ASSOC. PROF. DR. YALÇIN ÇEB**İ and we certify that in our opinion it is fully adequate, in scope and in quality, as a thesis for the degree of Master of Science.

> Assoc. Prof. Dr. Yalçın ÇEBİ Supervisor

Asst. Prof. Dr. Gökhan DALKILIÇ Asst. Prof. Dr. Zafer DİCLE (Jury Member) (Jury Member)

Prof. Dr. Cahit HELVACI

**Director** 

Graduate School of Natural and Applied Sciences

#### **ACKNOWLEDGEMENTS**

I would like to thank to my supervisor, Assoc. Prof. Dr. Yalçın ÇEBİ who has reinforced me to complete the thesis.

I give my deepest gratitude to my family Gülsevim - Cemal BAKIR and Cem BAKIR for their endless support and encouragement.

Mustafa BAKIR

## **INVENTORY MANAGEMENT AND COST ACCOUNTING SYSTEMS DEVELOPMENT**

#### **ABSTRACT**

Companies aim to drop their costs to minimum, because of raising competition level as a result of Global Economy. In this competition, inventory management and cost accounting systems are developed to use inventory efficiently and to drop inventory costs to minimum.

 Inventory management and cost accounting systems are very important factors for companies to survive in such a hard competition. A good working inventory management system provides application comfort and also reduces inventory costs. So every company should organize their inventory level and also strengthen their cost accounting facilities.

Inventory Manager replies to inventory management needs of companies from all sectors. As a web-based inventory management system, Inventory Manager gains access to system from all over the world. Companies can control their inventory levels and they can also manage their inventories easily, both locally and abroad whenever they need. Inventory Manager's great reporting skills provide decision makers to access the datas in every format they want and it gives them great chance for making future plans on their activities easily.

**Keywords:** Inventory, Management, Cost, Accounting, JAVA, ORACLE.

## **STOK YÖNET**İ**M**İ **VE MAL**İ**YET MUHASEBES**İ **S**İ**STEMLER**İ **GEL**İŞ**T**İ**R**İ**LMES**İ

**ÖZ** 

Günümüzde artan rekabet ile birlikte işletmeler maliyetlerini mümkün olduğunca düşük tutmaya çalışmaktadırlar. Mevcut rekabet ortamında, stokların etkin bir şekilde kullanılması ve stok maliyetlerinin en aza indirilmesi için stok yönetimi ve maliyet muhasebesi sistemleri geliştirilmiştir.

 Stok yönetimi ve maliyet muhasebesi sistemleri, işletmelerin böylesi ağır bir rekabet ortamında ayakta kalabilmeleri için çok önemli faktörlerdir. İyi işleyen bir stok yönetim sistemi, uygulama kolaylığı sağlamasının yanında stok maliyetlerini de düşürmeye yardımcı olur. Bu sebeple bütün işletmeler stok seviyelerini kontrol altında tutmalı ve maliyet muhasebesi faaliyetlerini güçlendirmelidir.

Stok Yöneticisi, her sektörden işletmelerin stok yönetimi ihtiyacına cevap verir. İnternet tabanlı bir stok yönetim sistemi olduğundan, dünyanın her yerinden sisteme erişime olanak verir. Bu sayede işletmeler, yurt içinden ve yurt dışından her an, kolaylıkla stoklarının durumunu gözlemleyip, stoklarını istedikleri şekilde yönetebilirler. Stok Yöneticisinin üstün raporlama yetenekleri, karar vericilerin verilere istedikleri formatta ulaşmalarını sağlar ve gelecek planları yapmak için onlara önemli bir şans verir.

**Anahtar Sözcükler:** Stok, Yönetim, Maliyet, Muhasebe, JAVA, ORACLE.

### **CONTENTS**

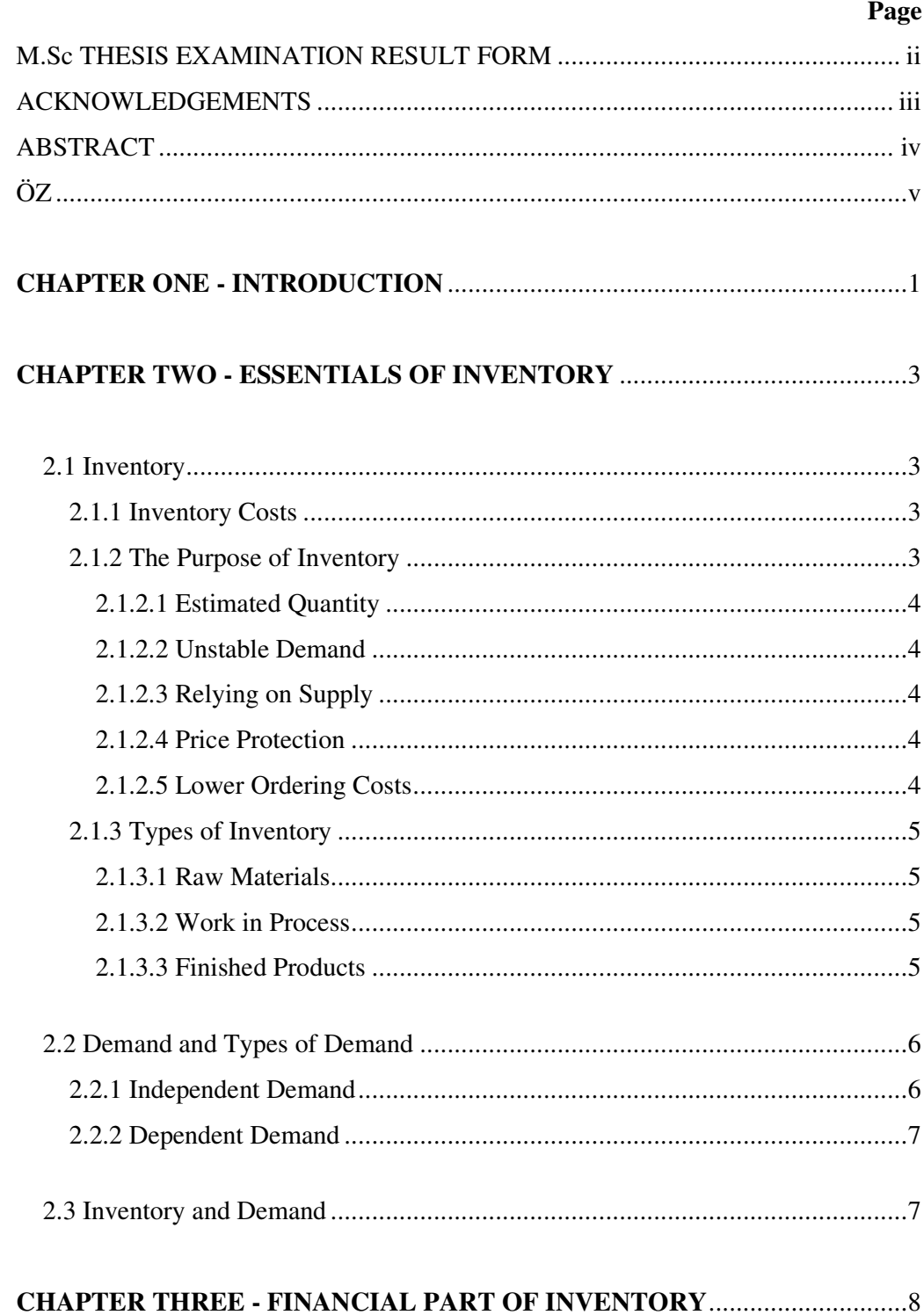

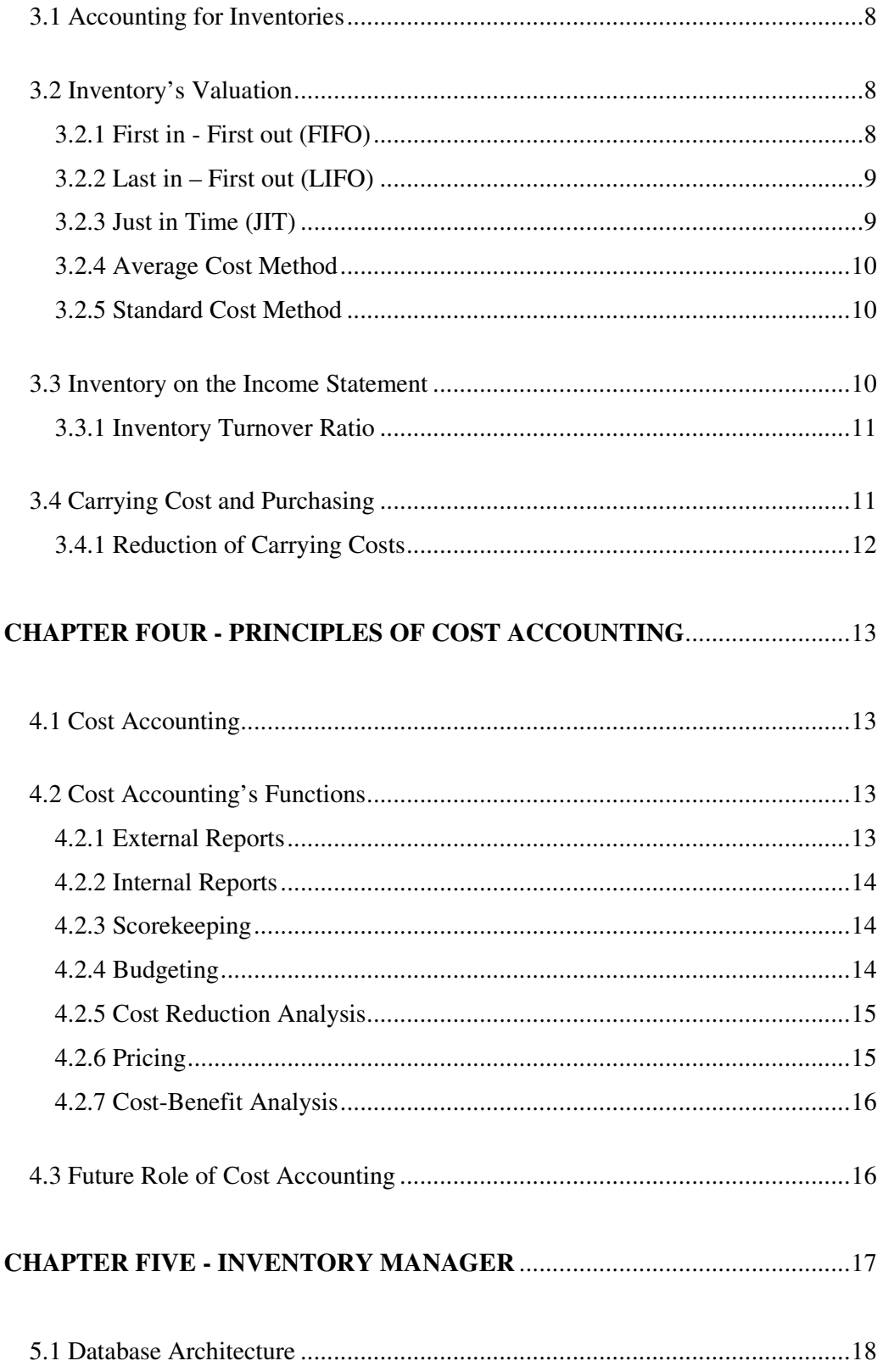

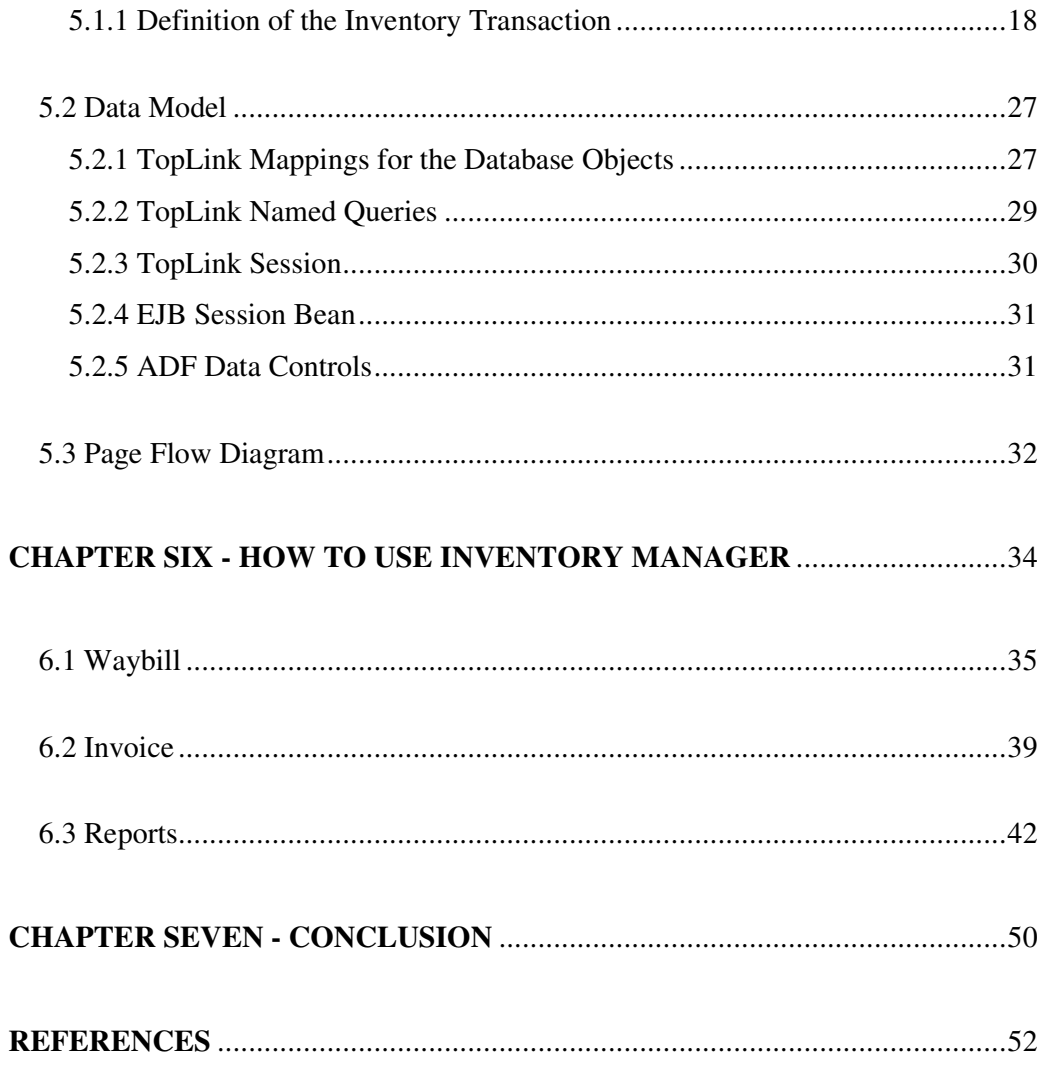

## **CHAPTER ONE INTRODUCTION**

Inventory management must be designed to meet the dictates of market place and support the company's strategic plan. The many changes in the market demand, new opportunities due to worldwide marketing, global sourcing of materials and new manufacturing technology means many companies need to change their inventory management approach and change the process for inventory control.

The inventory management system and the inventory control process provide information to efficiently manage the flow of materials, effectively utilize people and equipment, coordinate internal activities, and communicate with customers. Inventory management and the activities of inventory control do not make decisions or manage operations; they provide the information to managers who make more accurate and timely decisions to manage their operations (Wild, 1997).

Inventory is defined as the blocked working capital of an organization in the form of materials. Therefore, it should be zero, ideally. However, companies are maintaining inventory. This inventory is maintained to take care of fluctuations in demand and lead-time. In some cases it is maintained to take care of increasing price tendency of commodities or rebate in bulk buying (Muller, 2003).

As a part of Global Economy, companies have to minimize their costs. Inventory management and cost accounting systems are invaluable factors for companies to reduce their costs in present hard competition.

In order to provide effective and user-friendly web-based Inventory Management System, the development of Inventory Manager is started. Inventory Manager meets companies' requirements on minimizing their inventory costs and managing their inventories, from all sectors. Since it is a web-based inventory management system, users can access to system from everywhere, and companies can also manage their inventories whenever they need to. This study is organized as follows.

In chapter two, essentials of inventory are mentioned. Inventory's definition, purpose of inventory and types of inventory are also mentioned in chapter two. The main purpose of this chapter is to introduce inventory and its bases.

Chapter two also defines demand and types of demand. The relationship between demand and inventory is also defined in this chapter in order to show their connection.

Chapter three contains inventory's financial part. Inventory valuation methods and their definitions are also mentioned in this chapter. Inventory turnover ratio is defined. This chapter also includes its formule to show how to calculate this ratio. It is also defined carrying and purchasing costs of companies and how to reduce them.

In chapter four, bases of cost accounting are defined with the types of reports which are used by cost accountant in order to assist companies' authorized departments. This chapter also includes the future role of cost accounting in the global competition environment.

Chapter five contains the definition of Inventory Manager. The database structure and model of Inventory Manager are mentioned with its figures. The main bases of Inventory Manager's working process are also shown in this chapter.

Chapter six shows how to use the Inventory Manager. Inventory Manager's functions and their usages are shown by figures. So users can easily work with Inventory Manager. With easy usage of Inventory Manager, companies can manage their inventories by Oracle's functional database organization and Jdeveloper's versality.

## **CHAPTER TWO ESSENTIALS OF INVENTORY**

#### **2.1 Inventory**

Inventory contains the raw materials, work-in-process goods and finished products as parts of itself. Inventory plays a very important role for companies. In order to avoid insufficient product for sale, inventory must be managed properly.

Inventory can be anything that a company uses in manufacturing process. Such as raw materials in the beginning of manufacturing; work in process goods as a part of manufacturing process, supplies used in operations in order to complete the manufacturing, and finished goods as a result of the manufacturing process.

#### *2.1.1 Inventory Costs*

There are some costs that come with inventory. These costs are the results of ordering and holding inventory. Such as: purchasing cost, space available, labor cost, and possibility of deterioration and risk of theft (Muller, 2003).

Main costs of inventory are ordering and holding costs. The biggest costs on holding inventory are storage costs. This needs stock keeping employees, warehouse and also costs taxes to the company.

#### *2.1.2 The Purpose of Inventory*

Inventory could be considered as a waste by a company that uses a just in time manufacturing process. But, in some sectors, companies have to keep inventory to complete their manufacturing processes. There are many reasons that companies to require inventory in their manufacturing processes. Most important reasons to keep inventory are:

#### *2.1.2.1 Estimated Quantity*

Companies have to control their manufacturing process and need to know that how much raw materials and subassemblies they will require in this process. This is needed by companies' planning department. Inventory can be a buffer on manufacturing process to complete it by the given time.

#### *2.1.2.2 Unstable Demand*

Demand is changeable. Companies can not know when will be maximum or minimum demand on their products. These fluctuations in demand force companies to keep inventory in order to complete their manufacturing process by the given time.

#### *2.1.2.3 Relying on Supply*

Supply chains play very important role for companies. Unreliable suppliers cost very much to the companies such as penalties for nonperformance, cancellation of long term relationships. In order to prevent this, companies have to find an alternate way such as keeping inventory.

#### *2.1.2.4 Price Protection*

According to Muller (2003), "Buying quantities of inventory at appropriate times helps to avoid the impact of cost inflation." So companies can manage their costs by protecting price level.

#### *2.1.2.5 Lower Ordering Costs*

Companies can drop their ordering costs by ordering larger quantities, less frequently from their regular orders. As a result of this, it costs less to companies on transportation and they can have discounts on buying items.

#### *2.1.3 Types of Inventory*

The three main types of iventory are; raw materials, finished goods, and work in process. These are very important parts of manufacturing process.

#### *2.1.3.1 Raw Materials*

Raw materials are used to produce partial products or completed goods. These items are the first step of manufacturing process.

Every sector uses different raw materials in their manufacturing process. This can integrate a company into another even if it is from different sector. Because, ones raw material can be anothers work in process or final product. For example; screw is a raw material for an electronic equipment manufacturing company, but at the same time it is a final product of a company which manufactures screws.

#### *2.1.3.2 Work in Process*

Work in processes are the items that between raw materials and finished products. Partial products and subassemblies can be considered as work in process.

These items should not be at large quantities and it is better to keep them at minimum. Work in process constitutes the main factor of manufacturing process. So if a company has large quantities of them, this shows the company is not performing well in the manufacturing process.

#### *2.1.3.3 Finished Products*

Finished products are the items which are ready for customer sales. These are the final products of companies.

Finished products are the last ring of the manufacturing chain. They are the main purpose of companies on manufacturing process. Company that manufactures them, survive by selling them and some other companies use them as raw materials.

All departments of the companies work on these final products. Marketing department works on to sell them as the company's needs. Planning department decides on how to organize the manufacturing process.

Finally, the finished products are the artery of a company. All activities of the companies aim to build them. All manufacturing procceses are made for them to come.

#### **2.2 Demand and Types of Demand**

Demand takes the main part for every sector. It plays the most important role for companies on their manufacturing or distribution process. In every sector, companies operate their organizations basing on the demand of their products or services.

There are two types of demand that concern companies no matter which sector they include. These are called independent and dependent demands (Wild, 1997).

#### *2.2.1 Independent Demand*

This type of demand is affected by global market situations. Companies do not play any role on this. They have no effect on the demand. Their products are not dependent with each other.

Companies must have the appropriate amount of inventory. So they can be prepared for any conditions in this environment. They have to decide the very inventory level they need, in their situation.

#### *2.2.2 Dependent Demand*

This type of demand takes effect with another item. This means; one product is used with another because of its nature. Razor blades would be a good example to that. When a customer buys a razor, he will need a razor blade in order to shave. This means one is useless without the other. Because of that, the demand on razor would be dependent on the demand on razor blade.

Unlike the independent demand, dependent demand is integrated into the product's relationship with other products. So this necessitates being careful on decision making over a product. Because, the decision which to be given on one of the products, effects another one.

#### **2.3 Inventory and Demand**

Inventory is connected with the demand on the product. Companies have to decide their inventory level for their manufacturing or distributing period. They must determine the appropriate level of inventory in order to avoid inventory waste or insufficient quantity of inventory. So they have to set their inventory level depending on the demand on their products.

Demand plays the key role in this process. Companies's planning deparment should consider past demand levels on their products and their sales of those products in the last years. This would help companies on determining on the appropriate level of inventory (Donath, Mazel, & Dubin, 2002).

## **CHAPTER THREE FINANCIAL PART OF INVENTORY**

#### **3.1 Accounting for Inventories**

- *Raw Materials*
- *Work in Process*
- *Finished Goods*

Most inventories fit into one of these three types, but it changes from companies to their specifics on their sectors. Different sectors, such as manufacturing and distribution, show differences on types of inventory. While distribution sector mostly uses finished goods, manufacturing companies to have more raw materials and subassemblies than finished products.

#### **3.2 Inventory's Valuation**

In order to assign a cost value to inventory, companies have to make some assumptions about the inventory on hand. A company can only make these assumptions once per fiscal year (Muller, 2003).

Companies may occasionally change their inventory methods basing on their financial condition and performance targets. The main inventory valuation methods are:

#### *3.2.1 First in - First out (FIFO)*

First in - First out inventory valuation means; the first goods purchased must be used or sold first. This method aims to use the goods before their expiration date come.

First in - First out method can be chosen for tax minimization by companies. In order to avoid remaining and most recently purchased inventory ratio raise, companies want to get rid of the firstly in inventory instead of recently in inventory.

#### *3.2.2 Last in – First out (LIFO)*

Last in – First out inventory valuation means; the most recently purchased goods must be used or sold first, before their expiration date come.

This method aims to use inventory before its incoming cost pass its sale price. When the sale price of an inventory falls under its cost to the company, it would be a capital loss for the company. But if it is sold above its cost to the company, than it is a capital gain for the company.

There is also one method called Highest in - First out. Companies can prefer this method when they want to decrease their taxable income. When a company uses the highest fee purchased inventory first, they would record a maximum cost of goods sold on their income statement (Anonymous, nd).

#### *3.2.3 Just in Time (JIT)*

Just in time method needs accurate forecast on the forthcoming demand. Because in this method, companies to have lower inventory levels than using other methods. They only get inventory when they are ready to sell it just at that very time.

Just in time inventory method is very suitable for manufacturing. Especially car manufacturers prefer this method. Whenever their products are ready to go, they deliver them to their customers at that very time.

#### *3.2.4 Average Cost Method*

Average Cost Method shows the cost of per good. It is calculated by dividing total cost of goods into total quantity of goods.

Average  $Cost = Total Cost of Goods \div Total Quantity of Goods$ 

#### *3.2.5 Standard Cost Method*

This Method is preferred by mostly manufacturing companies. They aim to make the best guess based on past costs and give their departments a suitable value per year (Wild, 1997).

#### **3.3 Inventory on the Income Statement**

The income statement is a report which shows a company's sales, expenses, and resulting profits. The cost of goods sold, on the income statement, shows the inventory costs of the company.

Companies use or sell inventory in order to increase their sales. On the income statement, inventory costs to the company during the accouinting period, is shown as Cost of goods sold.

The inventory, which has not been used or saled during the period, is calculated and shown like this:

Ending Inventory = Beginning Inventory + Purchases – Cost of Goods Sold

To find the company's gross profit, the cost of goods which have been sold during the period, is subtracted from income that is earned from the sale of those goods.

#### *3.3.1 Inventory Turnover Ratio*

According to Muller (2003), "The inventory turnover ratio measures, on average, how many times inventory is replaced over a period of time."

Inventory turnover ratio shows the company's capability on moving inventory in appropriate time and turning it into liquidity. It is calculated as:

Inventory Turnover Ratio = Cost of Goods Sold / Average Inventory

 When a product is sold, it is subtracted from inventory and moved to cost of goods sold. So, this ratio shows the inventory's moving speed.

Low inventory turnover ratio may show, the company is holding wrong or quality lacking inventory. This will also help the company to decide on next year's inventory level.

This ratio shows the company's performance against industry averages. It will be very useful for companies on decision making for forthcoming company strategies.

#### **3.4 Carrying Cost and Purchasing**

Companies should have just the minimum quantity of inventory as they only need. On the other hand, companies also should have the optimum inventory to reply the demand.

Small amounts of inventory orders could cost more to the companies. This forces companies to have larger quantities of inventory in order to reduce carrying costs. So that companies pay less for carrying and they can also get discounts as a result of large quantity of inventory orders. This would reduce purchasing costs at the same time.

#### *3.4.1 Reduction of Carrying Costs*

Companies aim to reduce their costs as much as they can. In order to do this, they try to drop all company costs to minimum. Inventory cost is one of them. To reduce inventory costs, they order larger quantity of inventory and so they can drop their carrying costs by decreasing numbers of orders (Muller, 2003).

Companies can also reduce their carrying costs by using inventory management systems. This would help them to organize their inventory level and would minimize their inventory moving time and mistakes.

## **CHAPTER FOUR PRINCIPLES OF COST ACCOUNTING**

#### **4.1 Cost Accounting**

In the modern competition, companies require to organize their costs in order to reduce them. Companies also aim to raise their profit level. These two purposes are dependent on each other. Cost accounting takes affect in this point. Companies have to manage their costs and they need a system to accomplish that purpose. Cost accounting shows companies' costs in detail and minimizes mistakes on companies' decisions for every department.

#### **4.2 Cost Accounting's Functions**

Cost accounting has different functions for different purposes. Companies can have external reports for their financial purposes. They can also have internal reports for their deparments on determining about companies' activities. Some of the other functions of cost accounting are; scorekeeping, budgeting, cost reduction analysis, pricing and cost – benefit analysis (Anonymous, nd).

#### *4.2.1 External Reports*

External reporting aims to report companies' financial situation. Every factor in companies' activities and costs are shown on these reports. Companies' cost analyses are declared on this report. By these reports, other companies in the same sector or companies from other sectors can view the companies' financial situation.

External reports play very important role on companies' credibilities. By these reports, financial companies and banks determine giving new loans to the companies or revising their loan debts.

#### *4.2.2 Internal Reports*

Internal reporting also aims to report companies' financial situation. But differently from external reporting, internal reporting is used bey the departments of the company. This can be called as internal assistance. By these reports several departments of the company can make the right decisions on their activity fields.

These reports assist every staff from every rank on their tasks. While general director needs that report also the purchasing department would need it in order to perform their tasks properly.

#### *4.2.3 Scorekeeping*

Scorekeeping is mostly used for minimal tasks. While external and internal reports are prepared for large periods, scorekeeping aims to give detailed information about a single key measurement for smaller periods. These periods can be daily.

The main purpose on scorekeeping is having detailed reports for the determined measurement. Scorekeeping shows the performance of that measurement. While having detailed information about the determined measurement, actually that gains simple information about performance line of it.

#### *4.2.4 Budgeting*

Cost accounting helps on companies' budgeting decisions as it gains detailed information about their periodical costs. The planning department uses these reports, which gain detailed informations about the companies' costs, to announce the company's budget properly.

Last period's costs constitutes the bases of the next period's budget. For example; labor expenses constitutes the base of the labor budget of next period. Planning department uses last period's labor costs to revise the labor budget and announces the next period's budget.

Cost accounting reports are prepared to assist budgeting periodically. This period becomes mostly for once a year. But this period can change from company to company.

#### *4.2.5 Cost Reduction Analysis*

Every company aims to drop their costs to minimum. Cost accounting reports gain useful information to reduce costs of the company. These reports include analysis on how to reduce company's costs. This can be used for every department of the company.

Cost accountant can prepare cost reduction analysis on a specific category. So in that category, planning department can revise their conditions during the report period and determine whether they reconsider it or not.

#### *4.2.6 Pricing*

Pricing is basically decided as the total of the product's cost and determined profit. To do that, companies' pricing department need to know the cost of each product sold. Cost accounting reports assist pricing department on their decision making on pricing.

Cost accountant prepares each product's costs in detail and presents it to relevant departments. So the pricing department gets the required information of product costs. Every cost that takes affect on the products is shown in the reports. So, the pricing department becomes capable of making the right decision on pricing the product.

#### *4.2.7 Cost-Benefit Analysis*

Cost – benefit analysis assists the management on making a decision of whether they acquire or dispose of some equipment in order to develop the company's condition. When an equipment to be disposed of; they have to know what the disposal costs to them. They have to know how much they would be uncapable of manufacturing process. If that suits their needs they can make a decision on this way (Anonymous, nd).

When an equipment to be acquired; they have to know what that costs to them. They have to know how much they would be more capable of manufacturing process. If that purchase suits their needs they can make a decision on this way.

#### **4.3 Future Role of Cost Accounting**

In the modern global competition, companies require to organize their costs more than ever in order to survive. In such a hard competition environment, companies can not price their products as they really want. Market does not allow them to do that. So they have to organize their costs properly and they also have to reduce their costs. They can survive in this hard competition only this way.

Cost accounting will play a very important role in global competition. However it became important for companies now, later it will pay greater contribution to companies's organizations. Competition will get greater. Prices will get lower. And cost minimization will be the key factor. To minimize the costs companies will need well designed cost accounting systems.

## **CHAPTER FIVE INVENTORY MANAGER**

Inventory Manager is a user-friendly designed web-based inventory management system that can be used by any company needs to control and manage its inventory.

To store the required data, Inventory Manager uses Oracle Database 10g, which is the first database designed for "Grid Computing". Oracle Database 10g gives the following advantages to developers:

- Record-breaking performance and scalability on Windows, Linux, and UNIX servers and provides fast Return On Investment (ROI) by moving from a single server to Grid Computing without changing a single line of code.
- Better results by automating administrative tasks, providing industryleading security and regulatory compliance features, and enabling the highest availability with Real Application Clusters.
- With a range of editions and lower operating cost versus IBM DB2 and Microsoft SQL Server, it's the ideal choice for large enterprises and small and medium businesses alike.

Oracle JDeveloper 10g is used as development platform. It is a free integrated development environment with end-to-end support for modeling, developing, debugging, optimizing, and deploying Java applications and Web services. Jdeveloper's visual and declarative development approach and the innovative Oracle Application Development Framework (Oracle ADF) work together to simplify application development and reduce mundane coding tasks.

Inventory Manager is built as an end-to-end J2EE Web application by using Oracle Jdeveloper, Oracle ADF, and Oracle TopLink. The application uses various J2EE technologies, including Enterprise JavaBeans (EJB) and JavaServer Faces (JSF).

The technologies employed in building the application are:

- The technology employed is Oracle ADF
- The data is stored in Oracle Database 10g.
- The data model and business logic is implemented by using Oracle TopLink and Enterprise JavaBeans.
- Databinding (mapping between client components and the business logic) is provided by Oracle ADF.
- The Web client layer is built using JSF pages and ADF Faces components.
- Authorization is based on J2EE container security.
- Report templates are prepared in IReport-1.3.0.
- JasperReports-1.3.0 is used to take reports from java pages.

#### **5.1 Database Architecture**

The most important advantages of the Inventory Manager database are reliability, integrity, flexibility and efficiency of the database. Primary and foreign keys of entities are given. Relationships between entities are set up carefully. Attribute names, their data type and length are carefully defined.

#### *5.1.1 Definition of the Inventory Transaction*

The basic concept of Inventory Management is Inventory Transactions. "STOK\_HAREKET" table is used to store transaction data for Inventory Manager. Its attribute names, their data types and length are shown in figure 5.1. Relations between related tables are also shown in figure 5.1.

Inventory transactions start with waybill or invoice. Figure 5.2 shows "IRSALIYE\_ALIS" and "IRSALIYE\_SATIS" tables, their attribute names, their data types and length and also relations between related tables. Figure 5.3 shows "FATURA\_ALIS" and "FATURA\_SATIS" tables, their attribute names, their data types and length and also relations between related tables.

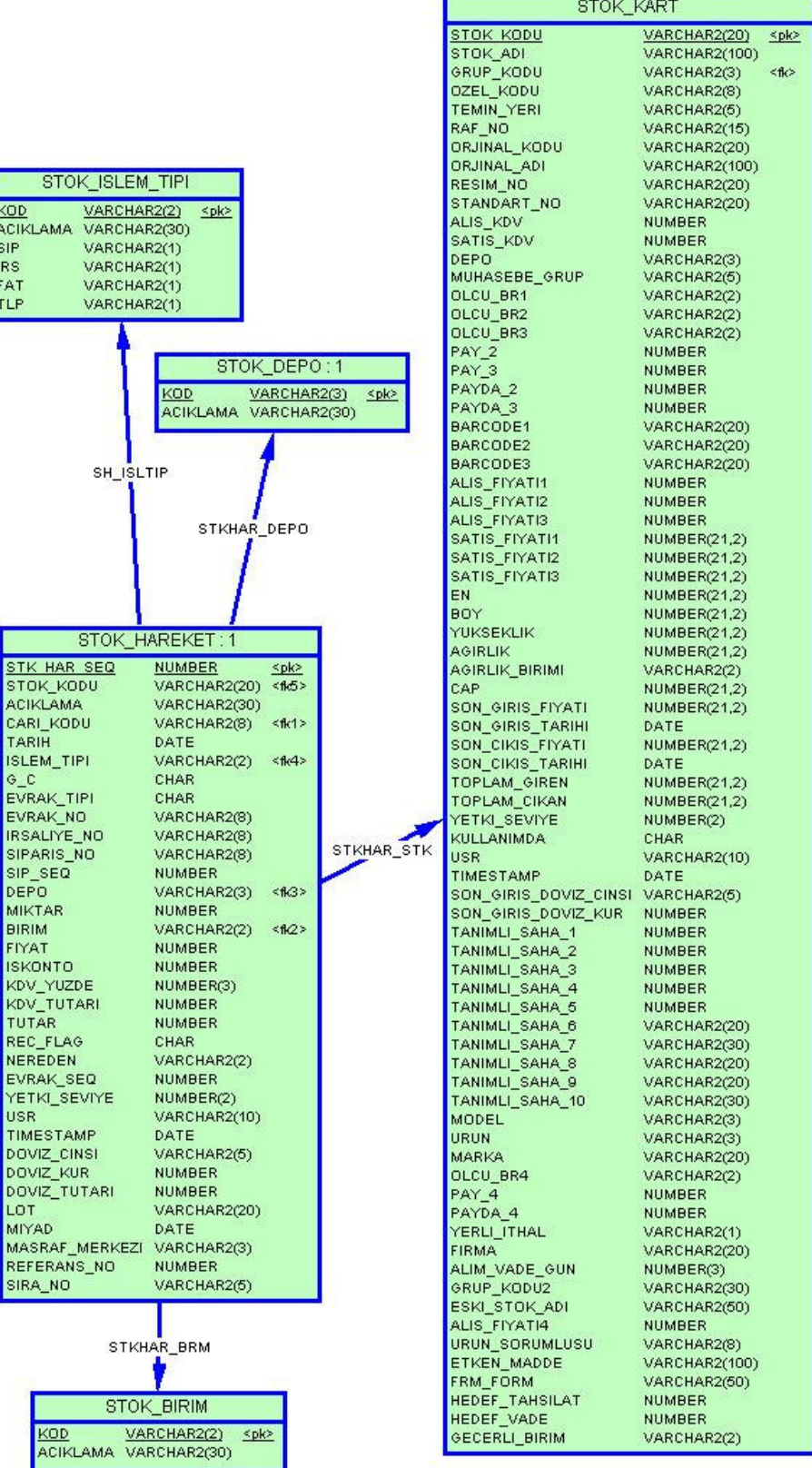

I

Figure 5.1 Database structure for Inventory Transactions

Some important attributes for STOK\_HAREKET table are:

- STK\_HAR\_SEQ: primary key.
- STOK\_KODU: foreign key to set up a relation with "STOK\_KART" table that describes the inventory item transacted.
- CARI\_KODU: foreign key to set up a relation with "CARI\_KART" table, which describes the supplier, the inventory item is bought from or the customer the inventory item is sold to.
- G\_C: defines whether transaction is out from or in to the location.
- ISLEM TIPI: foreign key to set up a relation with "STOK ISLEM TIPI" table, which defines type of the document such as, sold or bought waybill, or sold or bought invoice.
- EVRAK\_NO: defines serial number of document related with transaction.
- DEPO: foreign key to set up a relation with "STOK\_DEPO" table that defines the location of the inventory item transacted.
- BIRIM: foreign key to set up a relation with "STOK\_BIRIM" table that defines the unit of the inventory item transacted.
- REC\_FLAG: defines if the waybill has also invoice to avoid duplication.
- USR: defines which user makes the transaction.

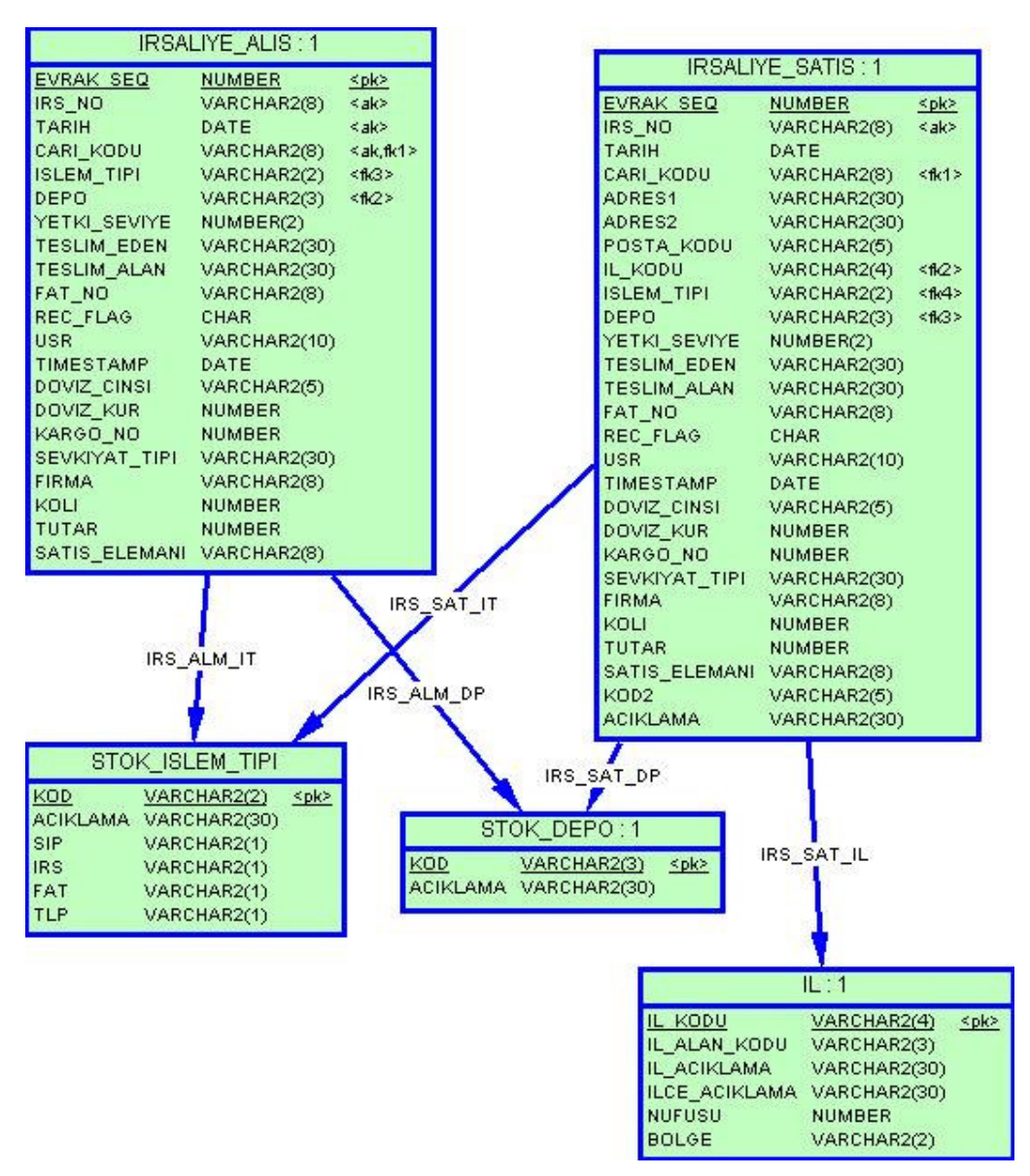

Figure 5.2 Database structure for Inventory Transactions by waybill

Some attributes for "IRSALIYE\_ALIS" and "IRSALIYE\_SATIS" tables are:

- EVRAK\_SEQ: primary key.
- IRS\_NO: serial number of waybill.
- CARI\_KODU: foreign key to set up a relation with CARI\_KART table that describes the supplier the inventory item is bought from or the customer the inventory item is sold to.

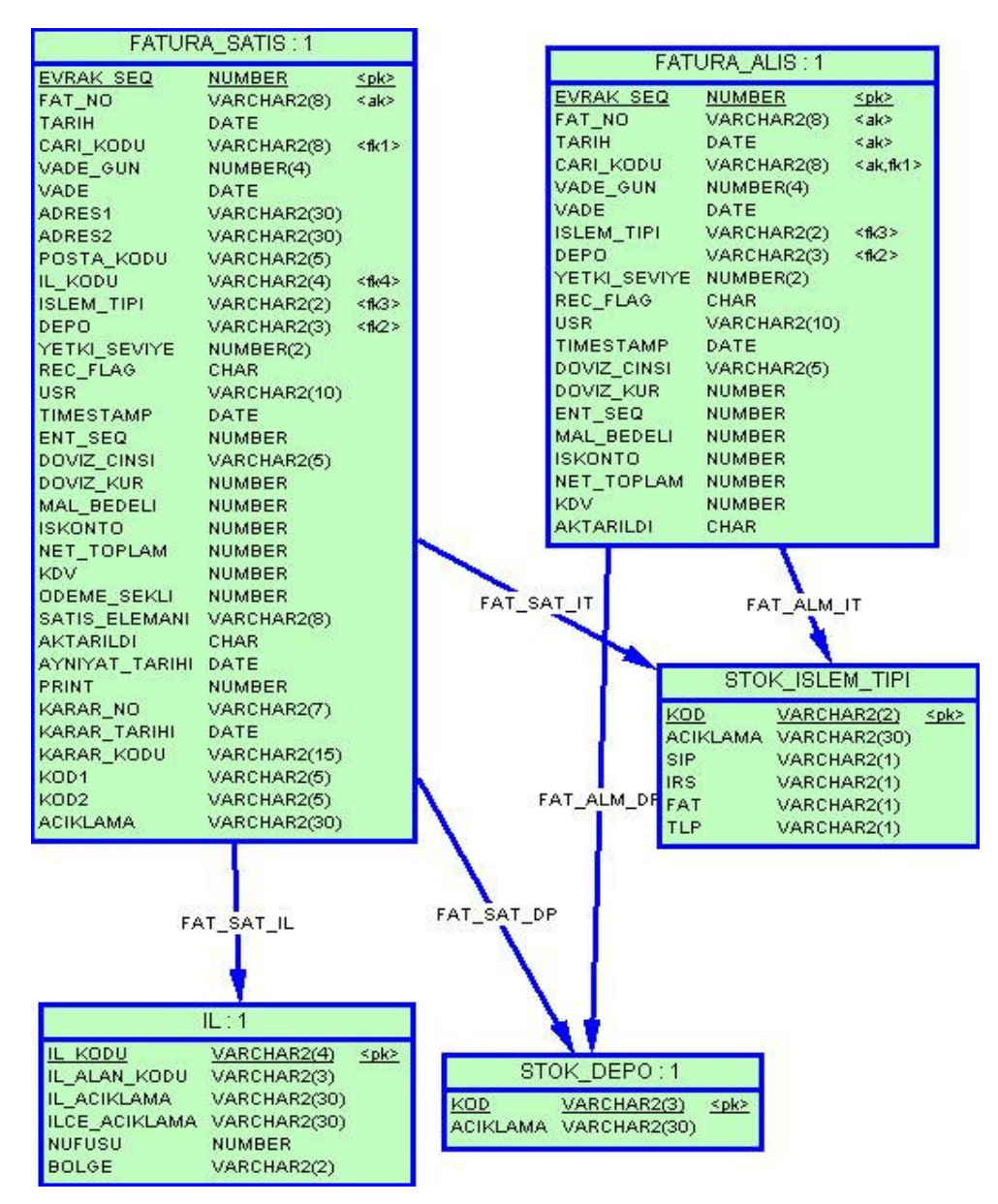

Figure 5.3 Database structure for Inventory Transactions by invoice

Some attributes for "FATURA\_ALIS" and "FATURA\_SATIS" tables are:

- EVRAK SEQ: primary key.
- FAT\_NO: serial number of invoice.
- CARI\_KODU: foreign key to set up a relation with "CARI\_KART" table that describes the supplier the inventory item is bought from or the customer the inventory item is sold to.

Figure 5.4 and 5.5 show relations between current card, invoice, waybill, and inventory transaction.

"CARI\_KART" table holds required information about suppliers, customers, and vendors. Some important attributes of "CARI\_KART" table are:

- CARI KODU: primary key.
- GRUP\_KODU: foreign key to set up a relation with "CARI\_GRUP" table to group related supplier, customer, or vendor.
- UNVAN1: full name of supplier, customer, or vendor.
- I\_IL\_KODU: foreign key to set up a relation with "IL" table for waybill.
- F\_IL\_KODU: foreign key to set up a relation with "IL" table for invoice.

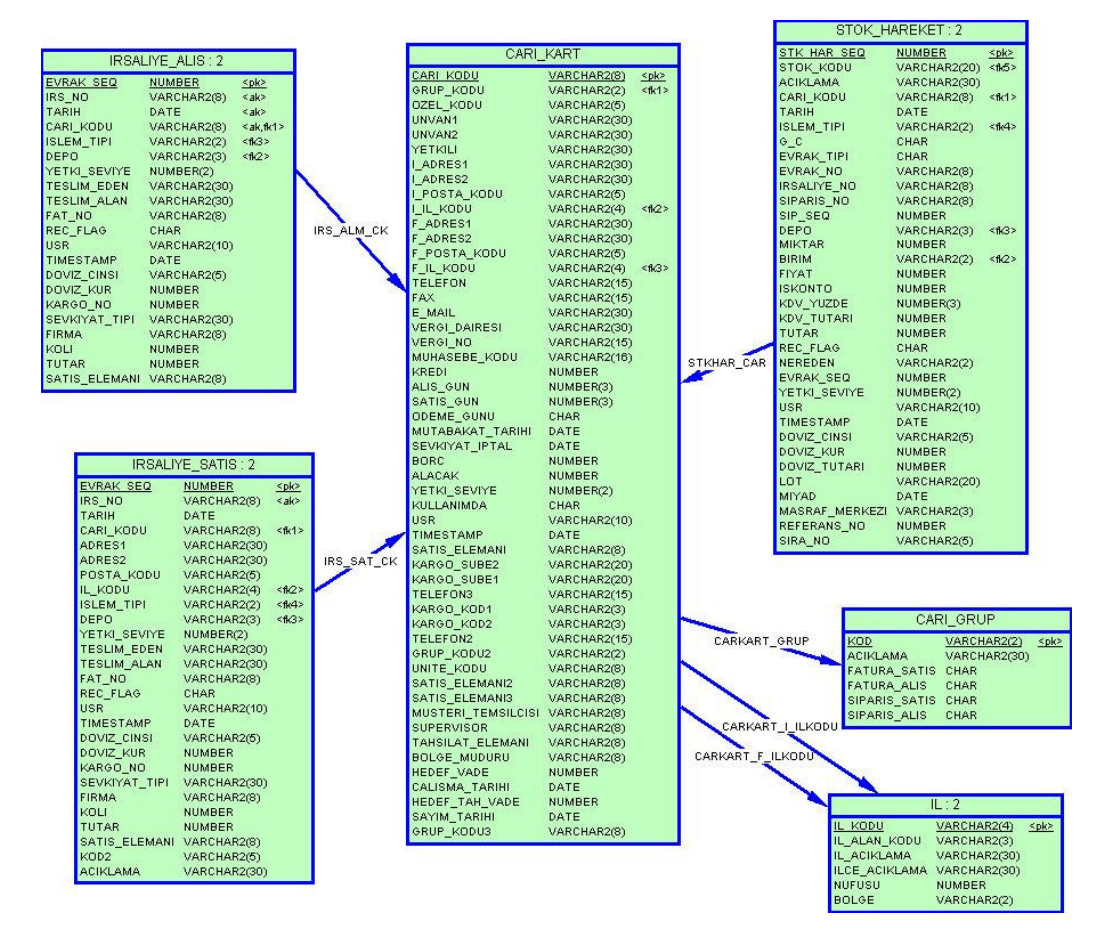

Figure 5.4 Current card and its relations with waybill and inventory transaction tables.

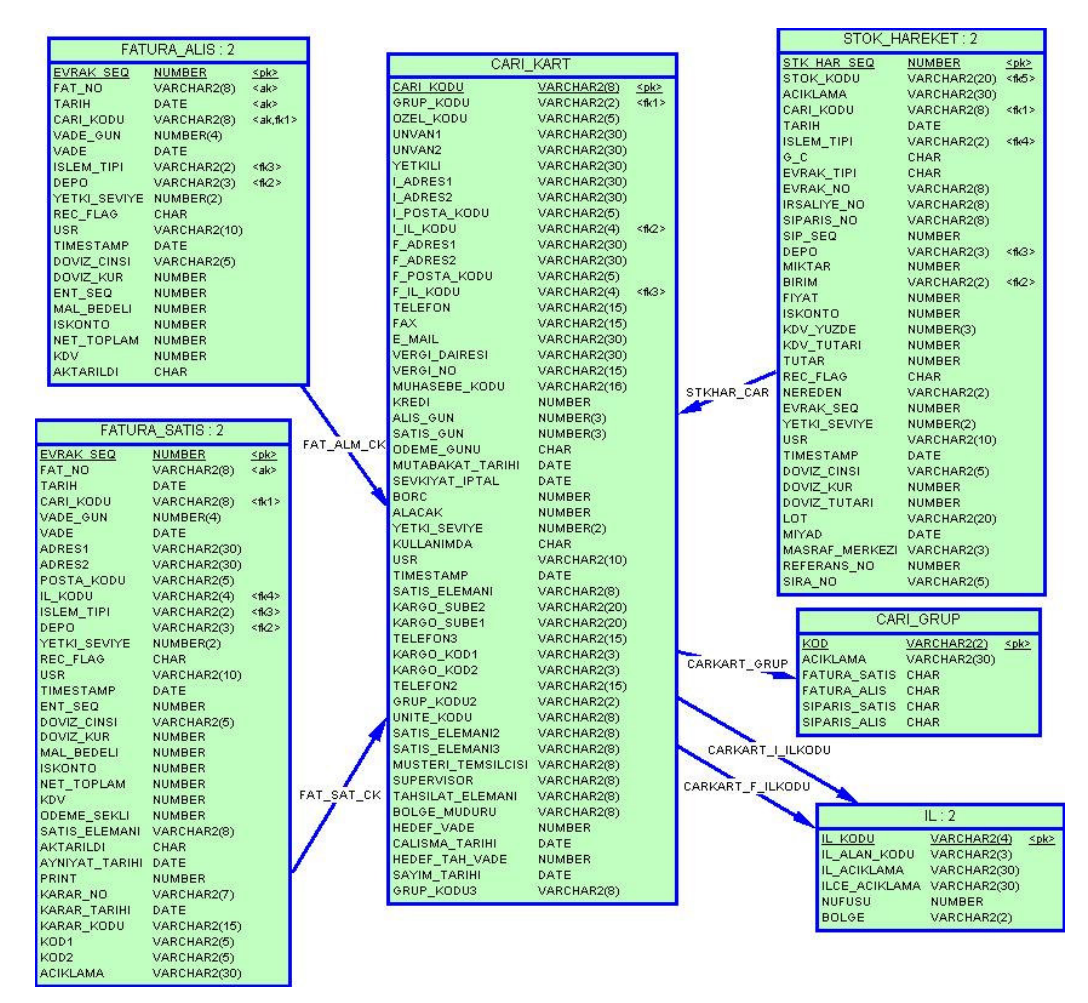

Figure 5.5 Current card and its relations with invoice and inventory transaction tables.

Figure 5.6 shows tables that use inventory card and relations with inventory card. Some tables are:

- STOK\_DEPO\_ICMAL: holds inventory in and out for each described warehouse.
- STOK\_KART\_PARAMETRE: can be used to lock inventory card.
- STOK\_KART\_NOTLAR: can be used to take some notes about inventory card.
- STOK GRUP: is used to group inventory cards.

| STOK KART                                                                                                    |                       |           |
|----------------------------------------------------------------------------------------------------|-----------------------|-----------|
| <b>STOK KODU</b>                                                                                                    | <b>VARCHAR2(20)</b>   | <pk></pk> |
| STOK_ADI                                                                                                    | VARCHAR2(100)         |           |
| GRUP_KODU                                                                                                    | VARCHAR2(3)           | ≤fk>      |
| OZEL_KODU                                                                                                    | VARCHAR2(8)           |           |
| TEMIN_YERI                                                                                                    |                       |           |
|                                                                                                    | VARCHAR2(5)           |           |
| RAF_NO                                                                                                    | VARCHAR2(15)          |           |
| ORJINAL_KODU                                                                                                    | VARCHAR2(20)          |           |
| ORJINAL_ADI                                                                                                    | <b>VARCHAR2(100)</b>  |           |
| RESIM_NO                                                                                                    | VARCHAR2(20)          |           |
| STANDART_NO                                                                                                    | VARCHAR2(20)          |           |
| ALIS_KDV                                                                                                    | NUMBER                |           |
| SATIS_KDV                                                                                                    | NUMBER                |           |
| DEPO                                                                                                    | VARCHAR2(3)           |           |
| MUHASEBE_GRUP                                                                                                    | VARCHAR2(5)           |           |
| OLCU_BR1                                                                                                    | VARCHAR2(2)           |           |
| OLCU_BR2                                                                                                    | VARCHAR2(2)           |           |
| OLCU_BR3                                                                                                    | VARCHAR2(2)           |           |
| PAY_2                                                                                                    | NUMBER                |           |
| PAY_3                                                                                                    | NUMBER                |           |
|                                                                                                    | NUMBER                |           |
| PAYDA_2                                                                                                    |                       |           |
| PAYDA_3                                                                                                    | NUMBER                |           |
| BARCODE1                                                                                                    | VARCHAR2(20)          |           |
| BARCODE2                                                                                                    | VARCHAR2(20)          |           |
| BARCODE3                                                                                                    | VARCHAR2(20)          |           |
| ALIS_FIYATI1                                                                                                    | NUMBER                |           |
| ALIS_FIYATI2                                                                                                    | NUMBER                |           |
| ALIS FIYATI3                                                                                                    | NUMBER                |           |
| SATIS_FIYATI1                                                                                                    | NUMBER(21,2)          |           |
| SATIS FIYATI2                                                                                                    | NUMBER(21,2)          |           |
| SATIS_FIYATI3                                                                                                    | NUMBER(21,2)          |           |
| EN                                                                                                    | NUMBER(21,2)          |           |
| BOY                                                                                                    | NUMBER(21,2)          |           |
| <b>YUKSEKLIK</b>                                                                                                    | NUMBER(21,2)          |           |
| AGIRLIK                                                                                                    |                       |           |
|                                                                                                    | NUMBER(21,2)          |           |
| AGIRLIK_BIRIMI                                                                                                    | VARCHAR2(2)           |           |
| CAP                                                                                                    | NUMBER(21,2)          |           |
| SON_GIRIS_FIYATI                                                                                                    | NUMBER(21,2)          |           |
| SON_GIRIS_TARIHI                                                                                                    | DATE                  |           |
| SON_CIKIS_FIYATI                                                                                                    | NUMBER(21,2)          |           |
| SON_CIKIS_TARIHI                                                                                                    | DATE                  |           |
| TOPLAM_GIREN                                                                                                    | NUMBER(21,2)          |           |
| TOPLAM_CIKAN                                                                                                    | NUMBER(21,2)          |           |
| YETKI_SEVIYE                                                                                                    | NUMBER(2)             |           |
| KULLANIMDA                                                                                                    | CHAR                  |           |
| USR                                                                                                    | VARCHAR2(10)          |           |
| TIMESTAMP                                                                                                    | DATE                  |           |
| SON_GIRIS_DOVIZ_CINSI VARCHAR2(5)                                                                                       |                       |           |
| SON_GIRIS_DOVIZ_KUR                                                                                                    | NUMBER                |           |
|                                                                                                    |                       |           |
| TANIMLI_SAHA_1                                                                                                    | NUMBER                |           |
| TANIMLI_SAHA_2                                                                                                    | NUMBER                |           |
| TANIMLI_SAHA_3                                                                                                    | NUMBER                |           |
| TANIMLI_SAHA_4                                                                                                    | NUMBER                |           |
| TANIMLI_SAHA_5                                                                                                    | NUMBER                |           |
| TANIMLI SAHA 6                                                                                                    | VARCHAR2(20)          |           |
| TANIMLI_SAHA_7                                                                                                    | VARCHAR2(30)          |           |
| TANIMLI_SAHA_8                                                                                                    | VARCHAR2(20)          |           |
| TANIMLI_SAHA_9                                                                                                    | VARCHAR2(20)          |           |
| TANIMLI_SAHA_10                                                                                                    | VARCHAR2(30)          |           |
| MODEL                                                                                                    | VARCHAR2(3)           |           |
| URUN                                                                                                    | VARCHAR2(3)           |           |
| MARKA                                                                                                    | VARCHAR2(20)          |           |
|                                                                                                    |                       |           |
| OLCU BR4                                                                                                    | VARCHAR2(2)           |           |
|                                                                                                    | NUMBER                |           |
|                                                                                                    |                       |           |
|                                                                                                    | NUMBER                |           |
|                                                                                                    | VARCHAR2(1)           |           |
|                                                                                                    | VARCHAR2(20)          |           |
|                                                                                                    | NUMBER(3)             |           |
|                                                                                                    |                       |           |
|                                                                                                    | VARCHAR2(30)          |           |
|                                                                                                    | VARCHAR2(50)          |           |
|                                                                                                    | NUMBER                |           |
| URUN SORUMLUSU                                                                                                    | VARCHAR2(8)           |           |
| PAY_4<br>PAYDA_4<br>YERLI_ITHAL<br>FIRMA<br>ALIM_VADE_GUN<br>GRUP_KODU2<br>ESKI_STOK_ADI<br>ALIS_FIYATI4<br>ETKEN_MADDE | VARCHAR2(100)         |           |
|                                                                                                    | VARCHAR2(50)          |           |
|                                                                                                    | NUMBER                |           |
| FRM_FORM<br>HEDEF_TAHSILAT<br>HEDEF_VADE<br>GECERLI_BIRIM                                                               | NUMBER<br>VARCHAR2(2) |           |

Figure 5.6 Tables that use inventory card and relations

Some important attributes for "STOK\_KART" table are:

- STOK\_KODU: primary key.
- STOK\_ADI: name of the inventory item.
- GRUP\_KODU: is used to group inventory items.
- DEPO: warehouse that inventory item is stored.
- USR: user who enters the inventory card to system.

Following tables are unrelated tables in the database:

- ALT\_URUN\_GRUBU: is used to group inventory items at lower level.
- TANIMLI\_SAHA\_7: is used to group inventory items at medium level.
- ANA\_URUN\_GRUBU: is used to group inventory items at higher level.
- BOLGE: defines regions.
- USERS: defines users.
- STOK\_KART\_STOK\_DURUMU: holds actual inventory, last transaction date, input and output information about inventory items.

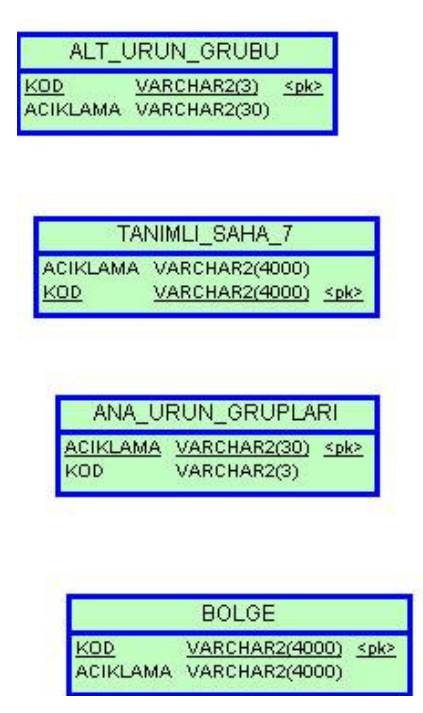

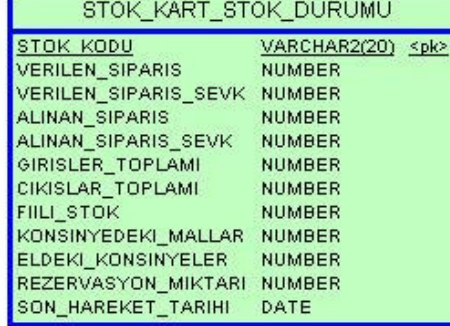

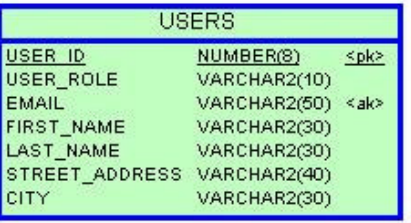

Figure 5.7 Unrelated tables

#### **5.2 Data Model**

 The data model for the application is built using Oracle TopLink and Oracle ADF. TopLink provides Java object-to-relational persistence to create Java objects for accessing and persisting relational data. These TopLink objects are used in the user interface through ADF data controls.

#### *5.2.1 TopLink Mappings for the Database Objects*

TopLink requires a TopLink map file for each project. This file contains information about how classes are mapped to database tables. For this project StokMap is used. Figure 5.8 shows the object-to-table mappings.

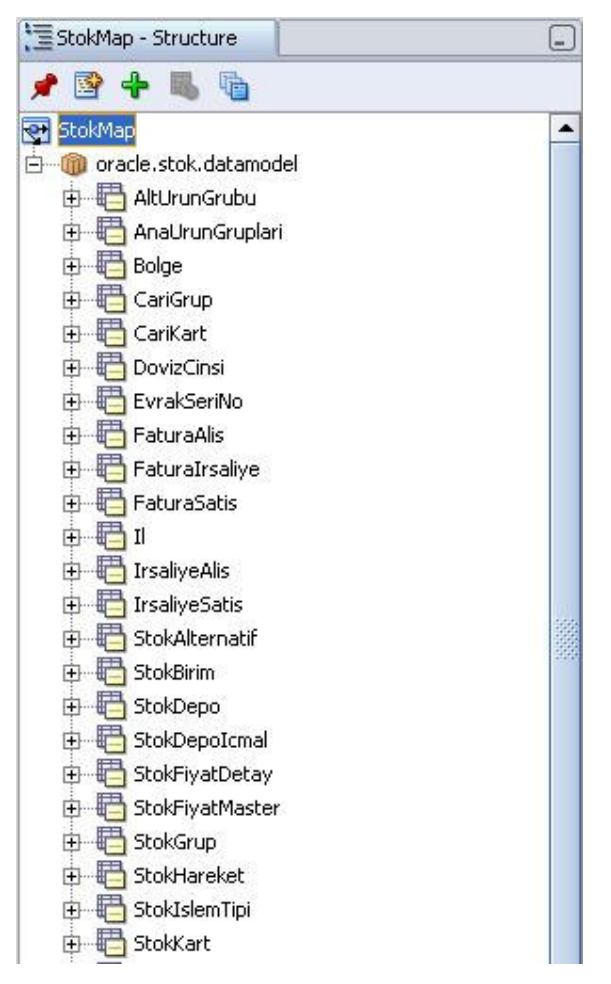

Figure 5.8 StokMap created objects

Figure 5.9 shows the mapped attributes and relations for StokHareket object. Relations represent the relationship of the selected object to other objects in the model.

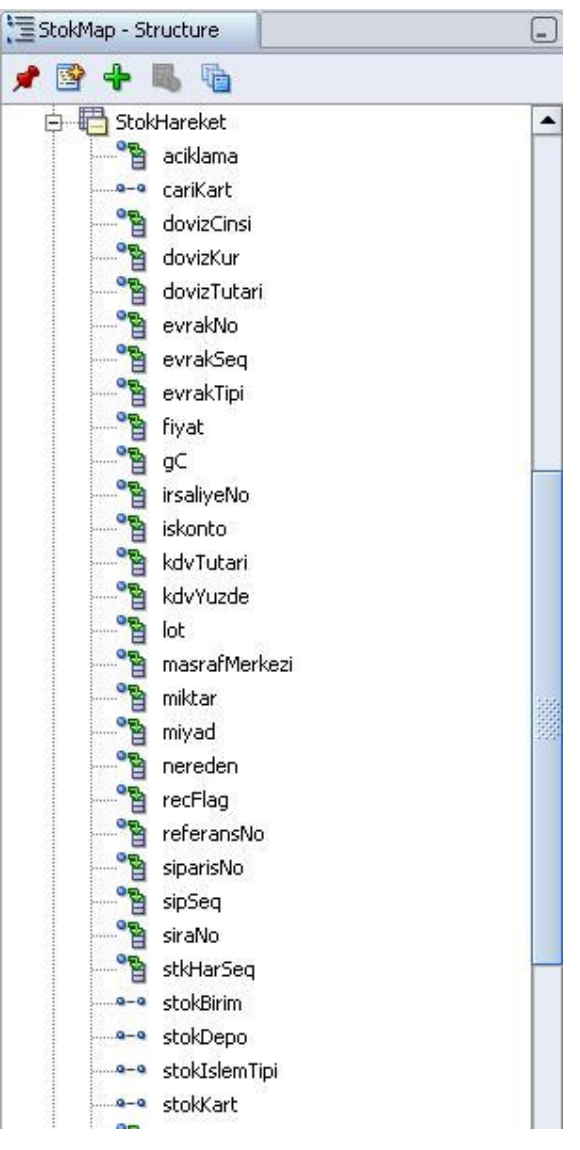

Figure 5.9 StokMap mapped attributes and collections

Figure 5.10 shows TopLink POJOs for each of the tables from the Stok schema. Each of the java files contains the code for the attribute definitions, constructors, getters, and setters.

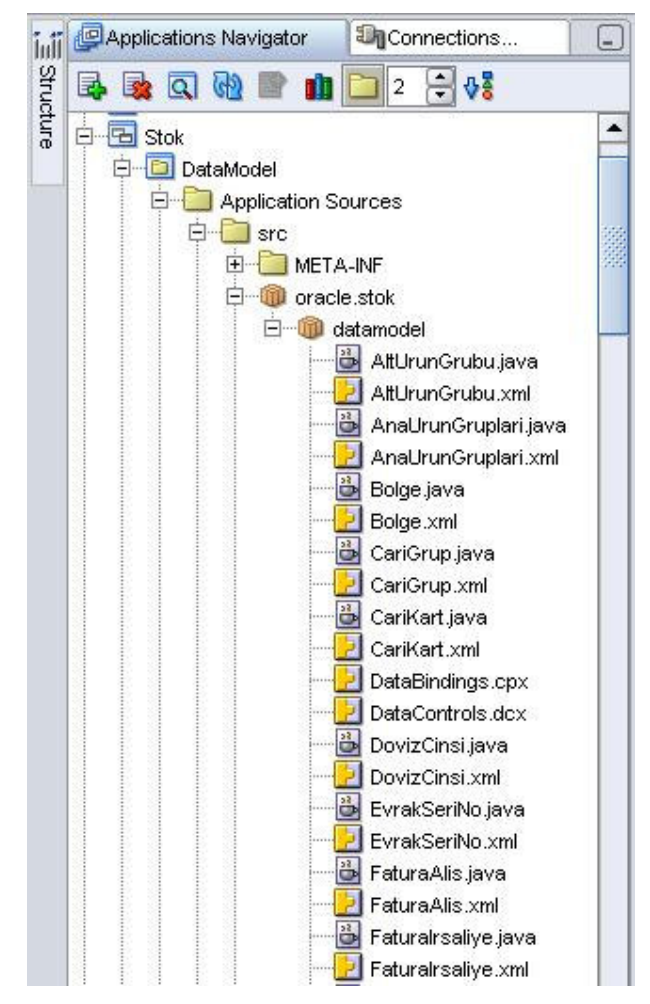

Figure 5.10 TopLink POJOs from Stok schema

#### *5.2.2 TopLink Named Queries*

Named queries provide a means of defining complex or commonly-used queries to access the database. Named queries offer some key advantages: they enable TopLink's internal performance optimizations to work better and make maintenance easier by centralizing the management of queries. Figure 5.11 shows named queries for Inventory Manager.

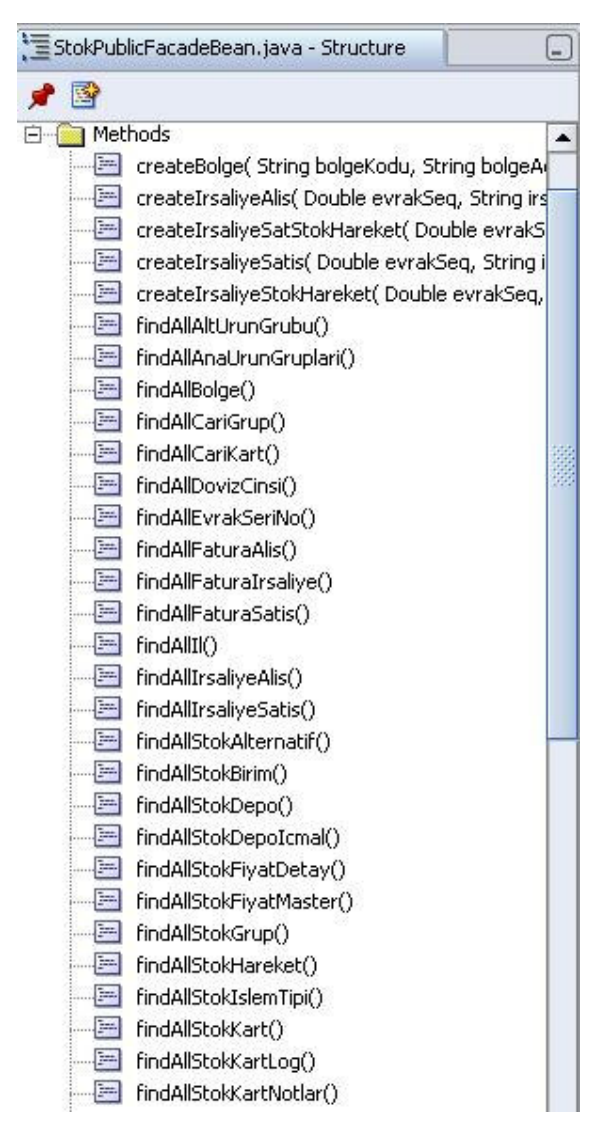

Figure 5.11 TopLink Named Queries

#### *5.2.3 TopLink Session*

The TopLink session configuration is used at run time to maintain state information about each running session. It also supplies database connection information for the session. Each active connection to the application receives a unique session object. StokSession is used in this application.

#### *5.2.4 EJB Session Bean*

EJB session bean is used to provide an access point for the application. The client application uses this session bean for its access to the data model. This approach follows the Session Facade design pattern for constructing applications.

Session beans encapsulate business logic and business data while exposing the necessary interfaces. As such, the client tier can make use of the distributed services within the model without concern for its complexity. The session bean is made up of two files:

- **StokPublicFacadeBean** contains the bean code.
- **StokPublicFacadeLocal** is a local interface for the session bean.

#### *5.2.5 ADF Data Controls*

Data controls provide the interface that binds the data model to user client application. This means that when developing client application, page components can be based on the data controls without concern for the actual technology that was used to build the data model (in this application, TopLink and EJB session beans).

 Figure 5.12 shows ADF Data Controls. All POJOs has XML files that represents an individual POJO (one for each) and describes its attributes, accessors, and parameters. UpdateableSingleValue.xml controls operations on objects with single values. UpdateableCollection.xml controls operations on objects with multiple values. DataControls.dcx defines the interface used for the data control.

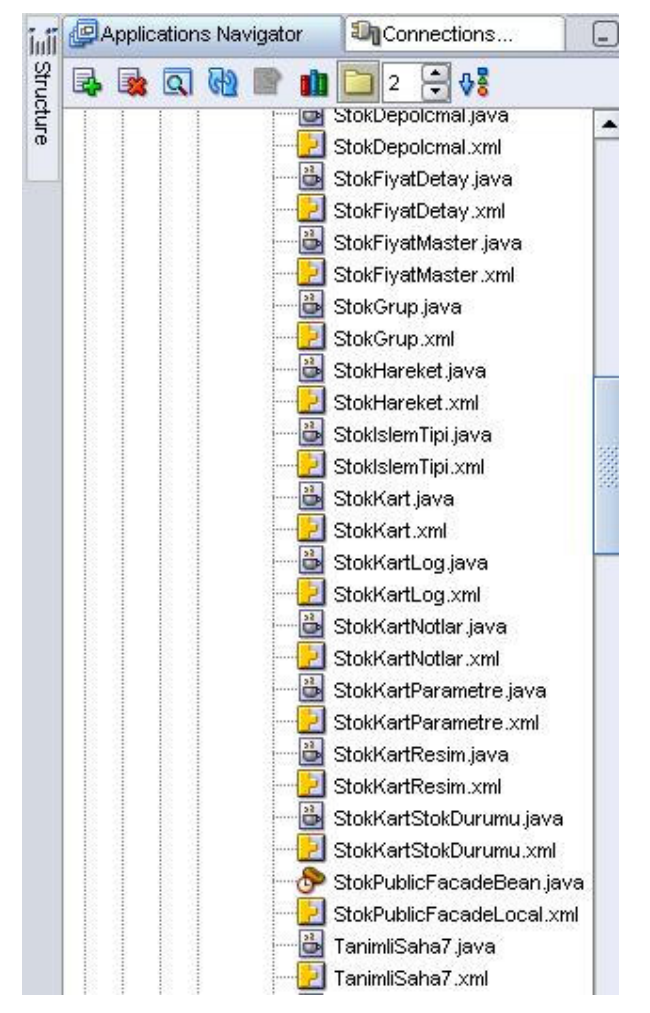

Figure 5.12 ADF Data Controls

#### **5.3 Page Flow Diagram**

 The page flow diagram is carefully organized as shown in figure 5.13. Navigation rules between pages are also described clearly.

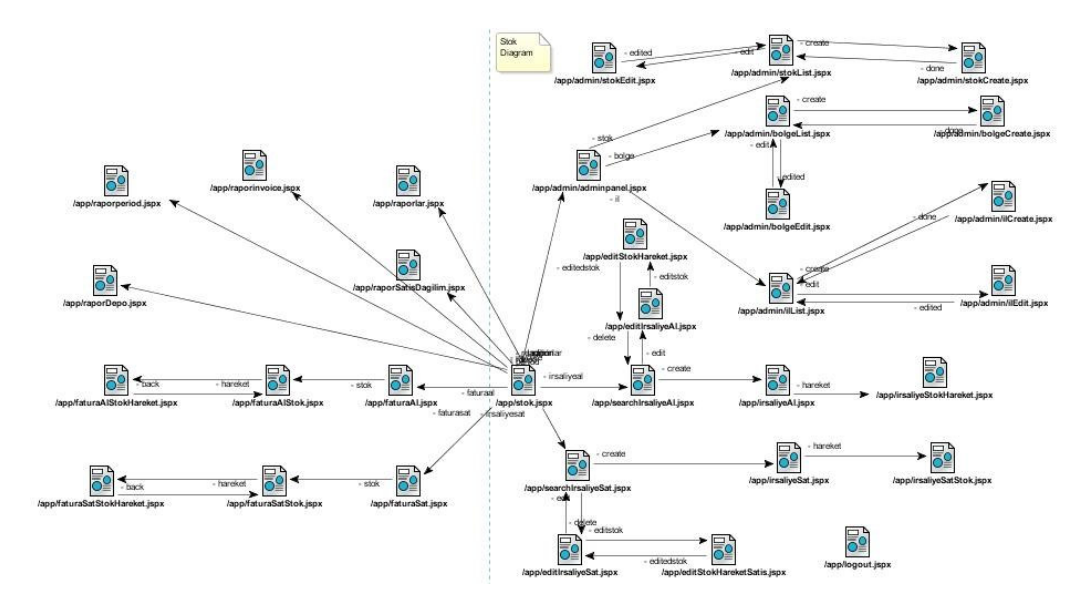

Figure 5.13 Page Flow Diagram

## **CHAPTER SIX HOW TO USE INVENTORY MANAGER**

Inventory Manager is a user-friendly inventory management system. On the following pages, the usage of system will be described.

To use Inventory Manager, user must enter "User Name" and "Password" in the log in page as shown in figure 6.1.

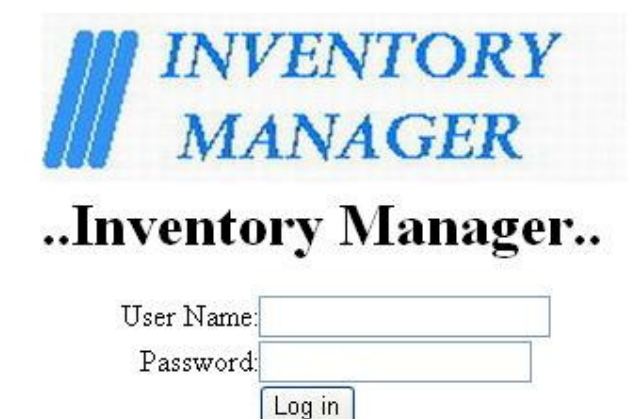

Figure 6.1 Log in page of Inventory Manager

After a successful log in, main screen is appeared as shown in figure 6.2.

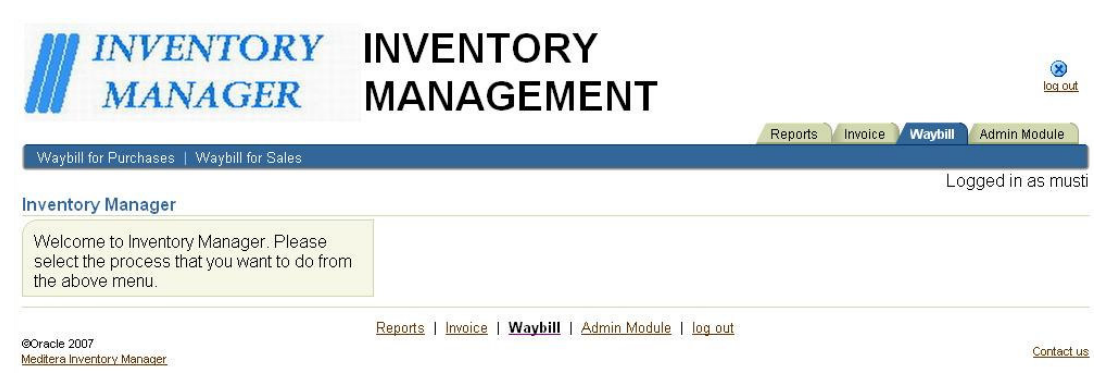

Figure 6.2 Main Screen of Inventory Manager

 All inventory movements are made with waybill. Following figures show how to record a waybill.

 On the main screen, if user clicks "Waybill for Purchases" tab, search page disappeared as shown in figure 6.3. User can make search by pressing "Search Waybill" button or user can click on "Create Waybill" button to call Create Waybill page.

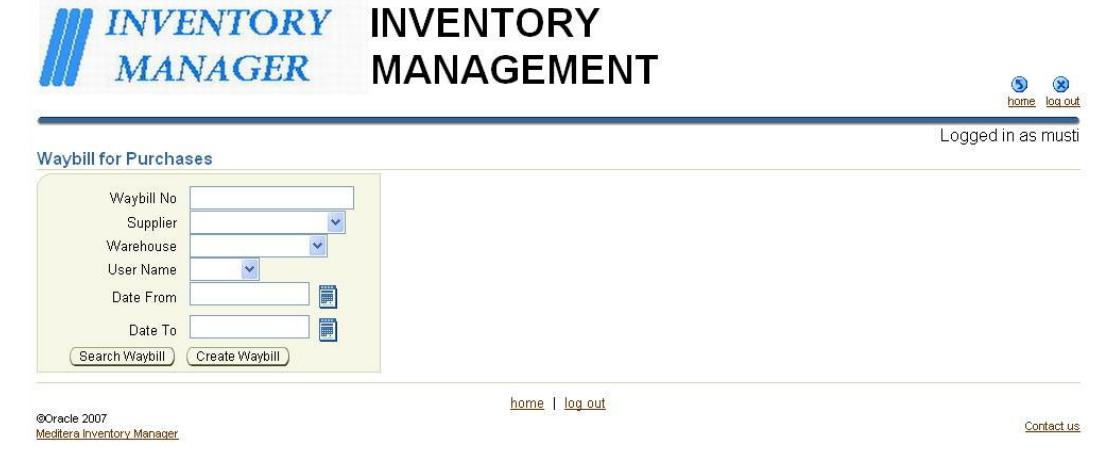

Figure 6.3 Waybill search page of Inventory Manager

 User can use the parameters to limit the search results, such as "Waybill No", "Supplier", "Warehouse", "User Name", or "Time Period". Figure 6.4 shows an example of waybill search. These results appear in a table with four fields.

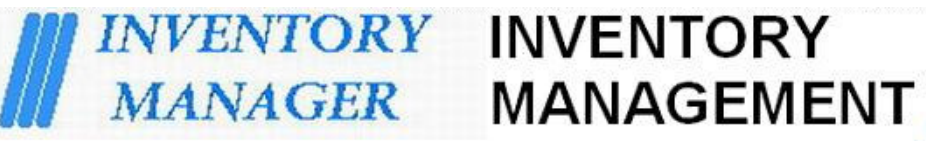

### $^{\circ}$  $\circledS$ log out

Logged in as musti

home

#### **Waybill for Purchases**

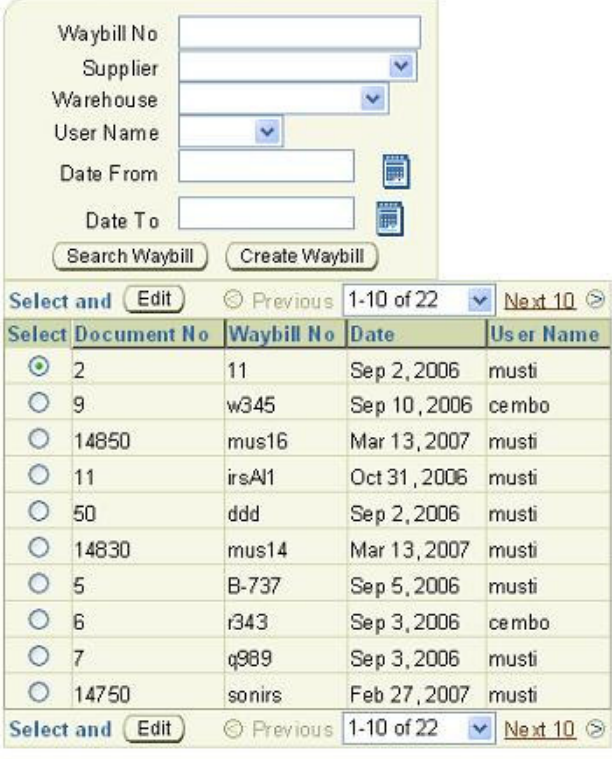

home | log out

@Oracle 2007 Meditera Inventory Manager

Contactus

User can also create a new waybill. Figure 6.5 shows creation page for purchase waybill. "Waybill No", "Date", "Supplier", "Operation Type", "Warehouse" and "Foreign Currency" are required fields in the form.

Figure 6.4 Waybill search page of Inventory Manager with some results

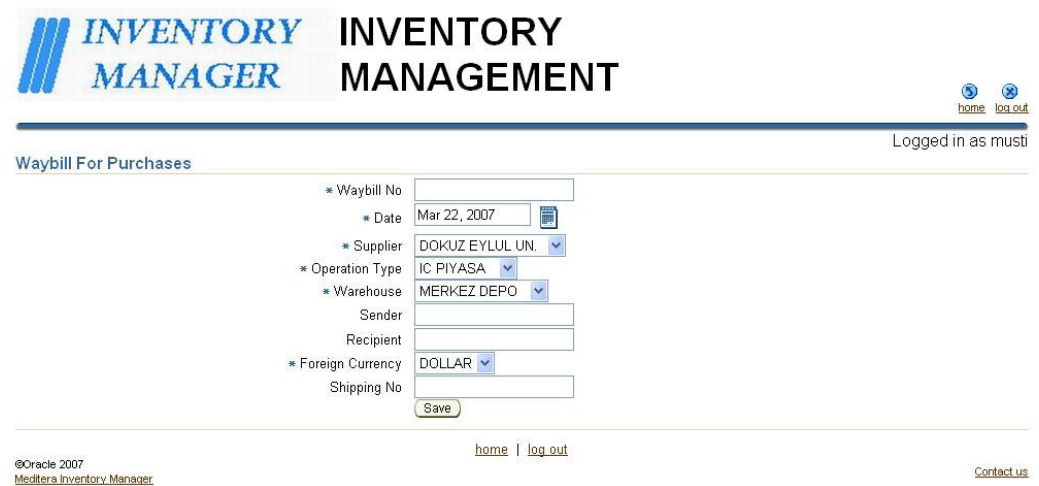

Figure 6.5 Waybill create page of Inventory Manager

After master record is entered to the system for waybill, the detail records must be entered to the system. "Stock Item", "Description", "Quantity" and "Unit" are required fields in the form.Creation page for detail records of purchase waybill is shown in figure 6.6.

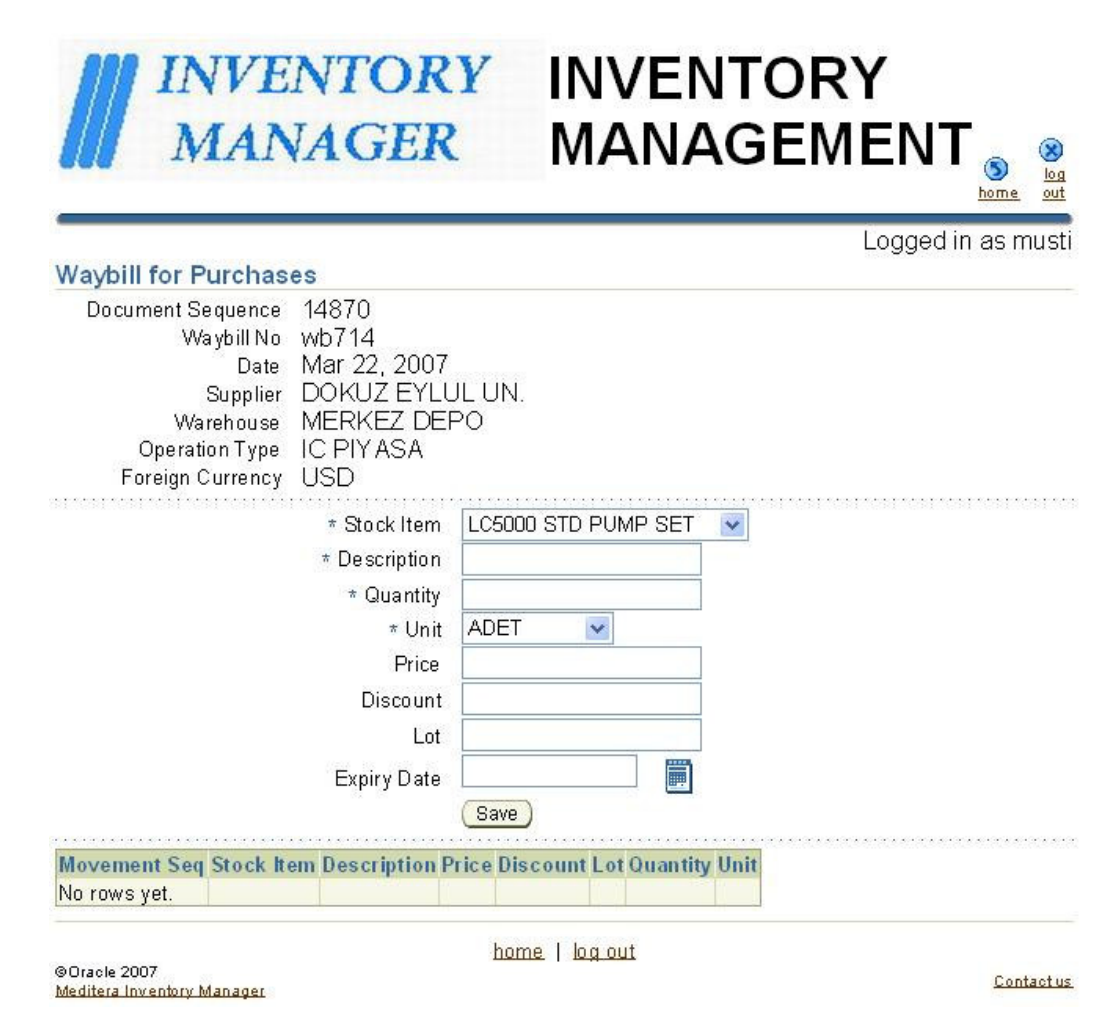

Figure 6.6 Waybill detail records create page of Inventory Manager

Figure 6.7 shows the result of the entered detail record for purchase waybill. "Movement Seq", "Stock Item", "Description", "Price", "Discount", "Lot", "Quantity", and "Unit" are displayed in the table.

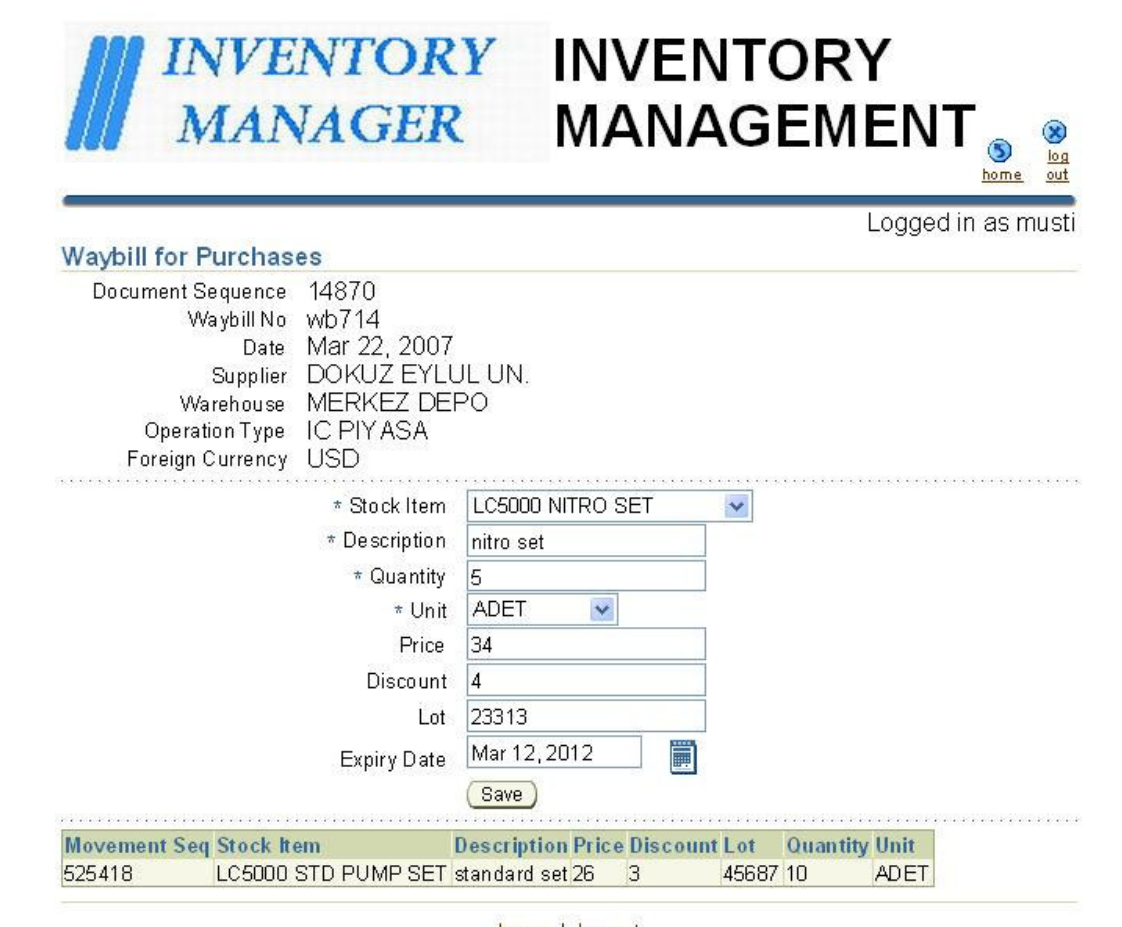

@Oracle 2007

home | log out

Meditera Inventory Manager

Figure 6.7 Result of the entered waybill detail records create page of Inventory Manager

### **6.2 Invoice**

Invoices cannot be entered to the system without a waybill. First, a waybill is selected. Then, required fields are copied from waybill to invoice. Figure 6.8 shows main screen with invoice tab selected.

Contact us

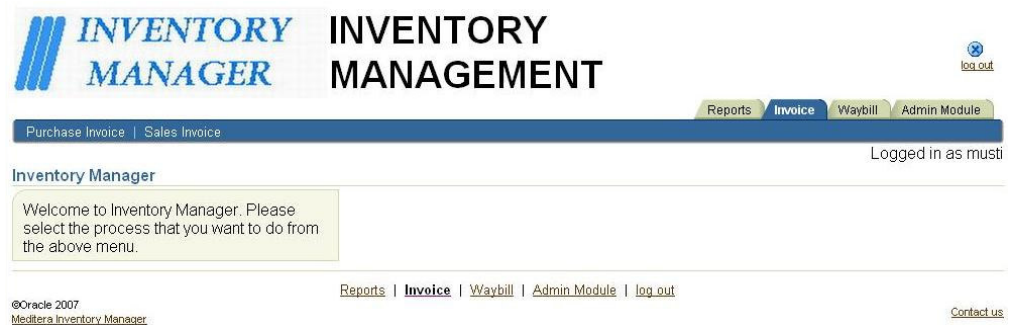

Figure 6.8 Main screen with invoice tab selected

 When user selects "Purchase Invoice" tab, a table appears in the Create Purchase Invoice page. This table shows list of waybills without invoice. User selects the appropriate waybill from the table and presses the "Copy" button. Then all required fields are copied to the invoice as shown in figure 6.9.

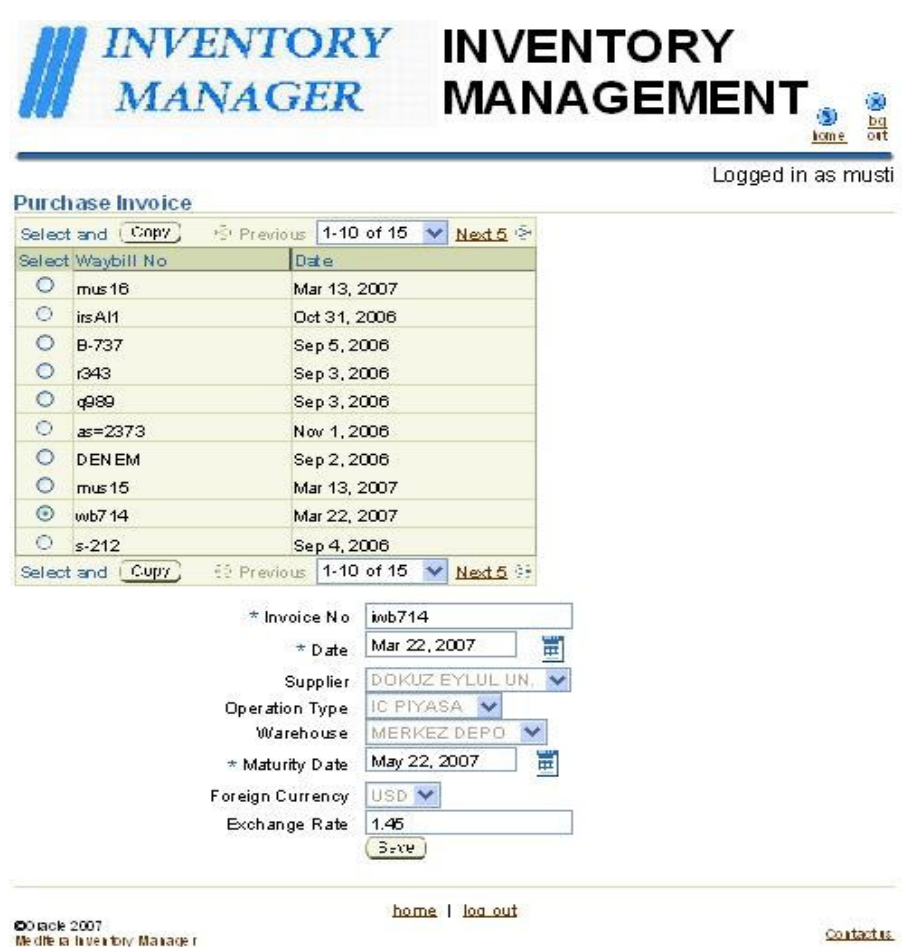

Figure 6.9 Invoice master record create page

40

 After user enters the master record of the purchase invoice, the detail records for the invoice that is copied from waybill is listed in a table on the detail record page of the purchase invoice as shown in figure 6.10.

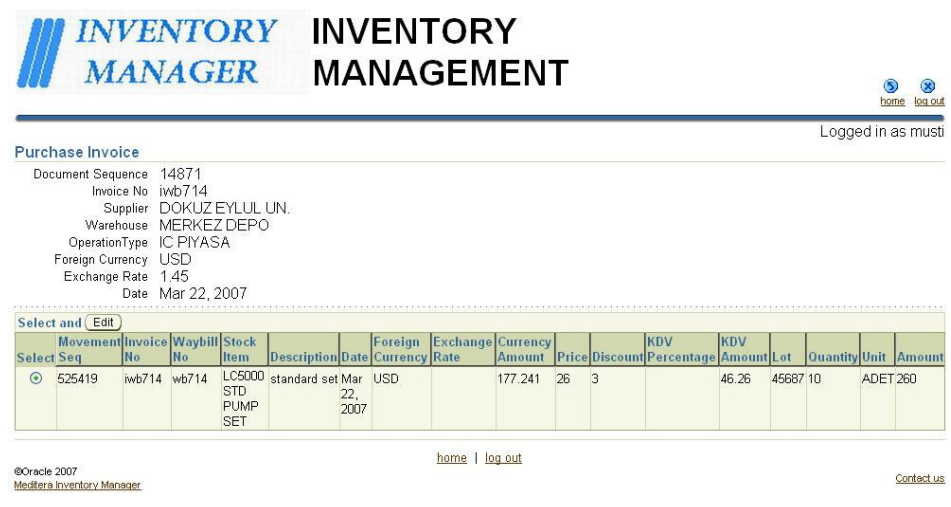

Figure 6.10 Invoice detail records create page

 User can change the price information of the detail invoice record by clicking Edit button in the table. Update page for the invoice detail record is shown in figure 6.11.

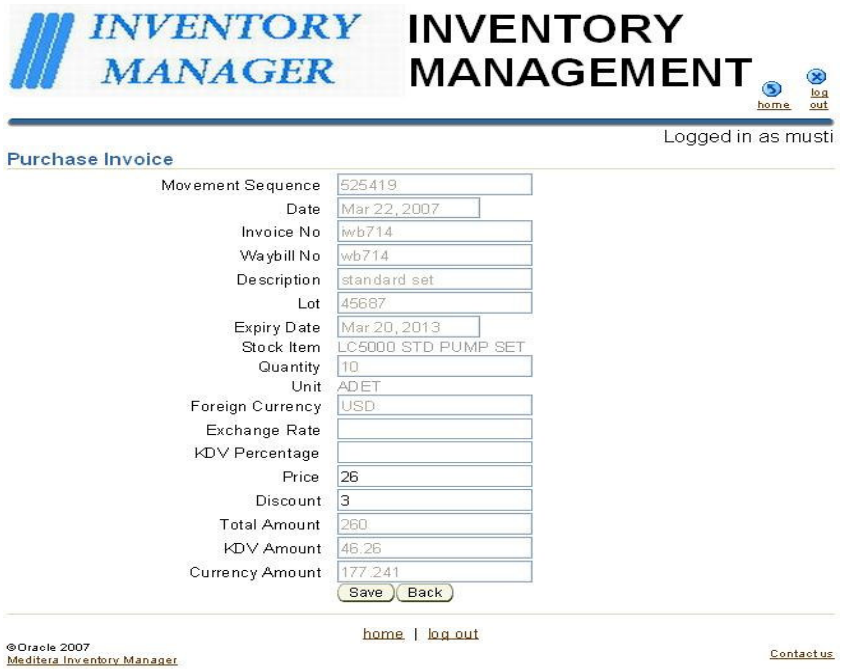

Figure 6.11 Invoice detail record update page

#### **6.3 Reports**

 Many reports can be received from Inventory Manager via Jasper Reports. Figure 6.12 shows main screen with reports tab selected.

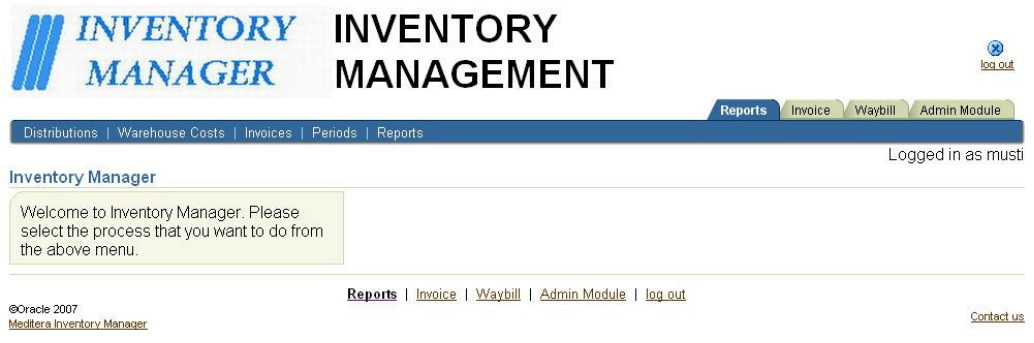

Figure 6.12 Main screen with reports tab selected

Figure 6.13 shows distributions report page. Form parameters can be used to limit the report results.

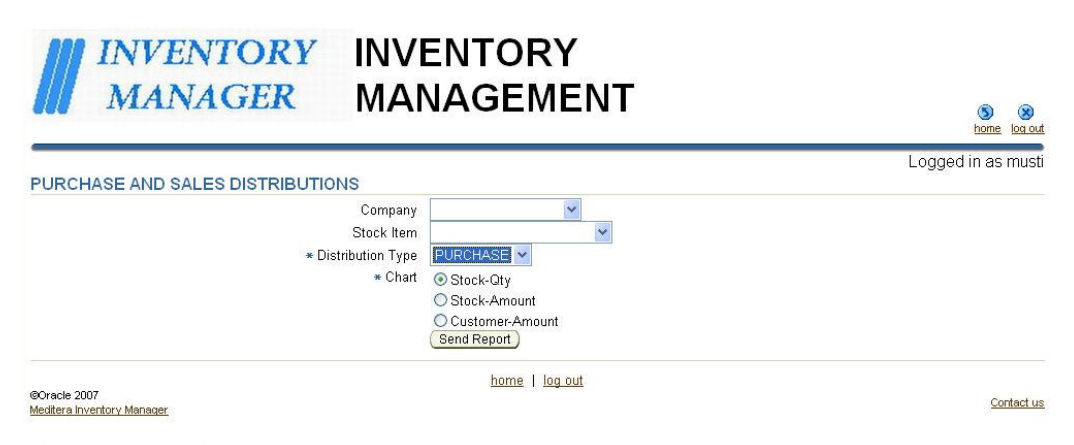

Figure 6.13 Destributions report page

A sample report for Purchase Distribution is shown in figure 6.14

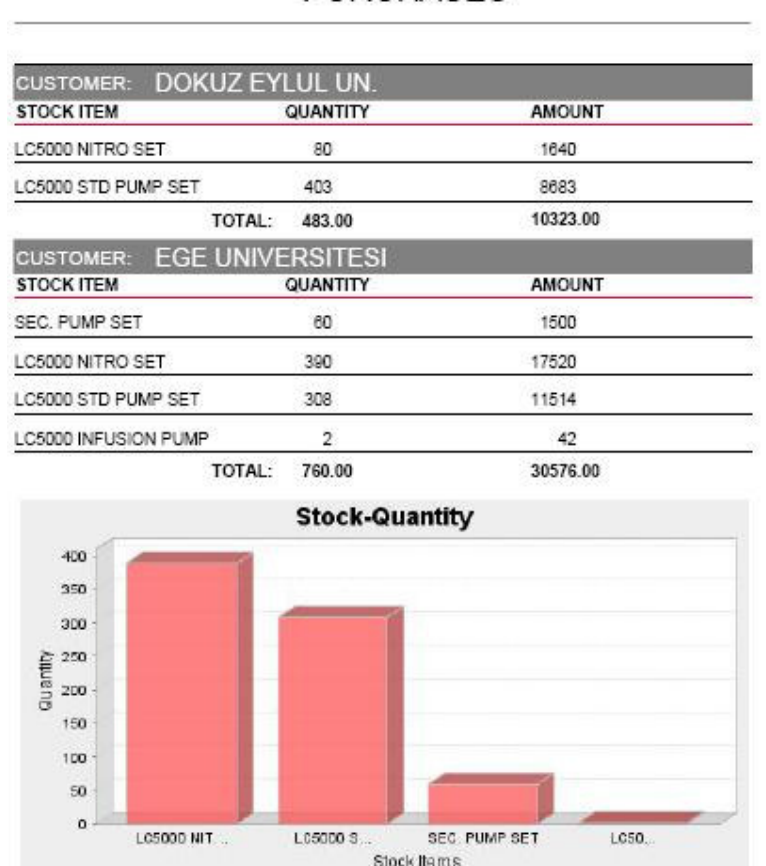

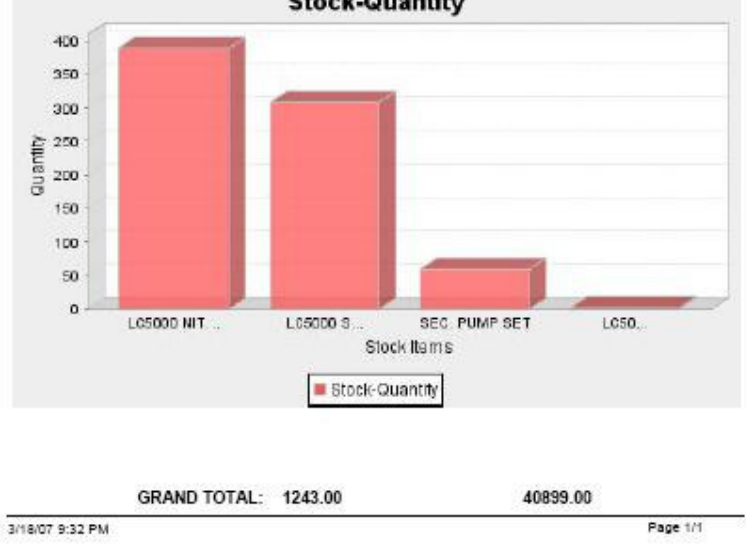

Figure 6.14 Destributions report from Jasper Report

Figure 6.15 shows warehouse costs report page. Form parameters can be used to limit the report results.

### **PURCHASES**

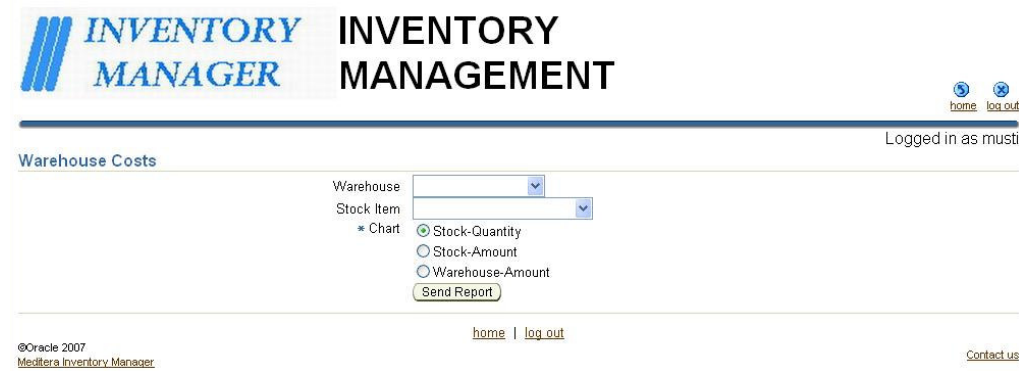

Figure 6.15 Warehouse Costs report page

A sample report for Warehouse Costs shown in figure 6.16

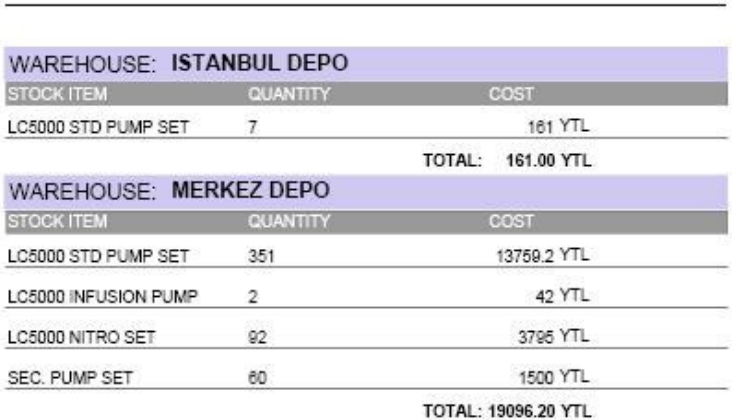

**WAREHOUSE COSTS** 

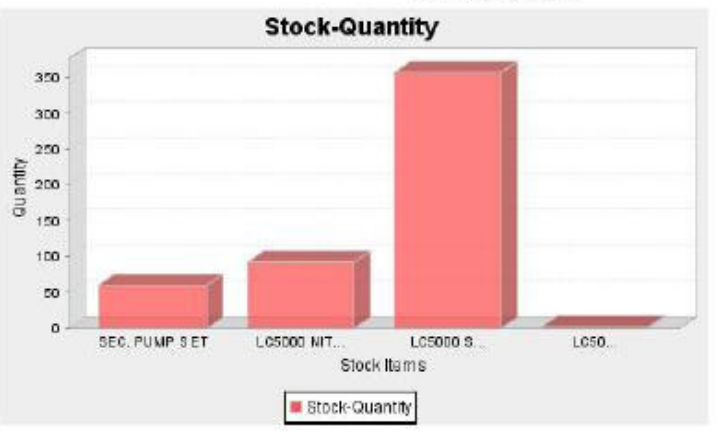

GRAND TOTAL: 19257.20 YTL

18/03/2007

Page 1/1

Figure 6.16 Warehouse Costs report from Jasper Report

Figure 6.17 shows invoice-profit report page. Form parameters can be used to limit the report results.

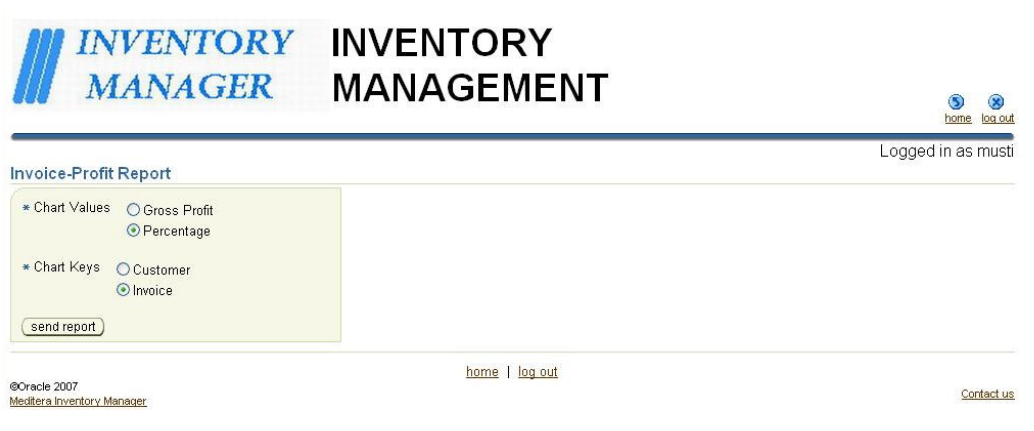

Figure 6.17 Invoice-Profit report page

18/03/2007

A sample report for Invoice-Profit shown in figure 6.18

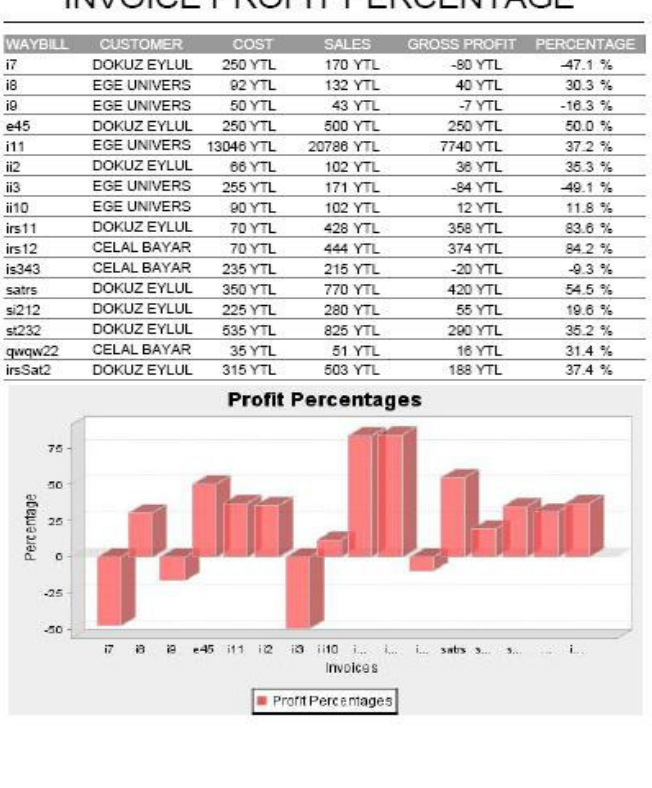

INVOICE PROFIT PERCENTAGE

Figure 6.18 Invoice-Profit report from Jasper Report

Page 1 of 1

Figure 6.19 shows periodic sales report page. Report can be received as daily, monthly or quarterly.

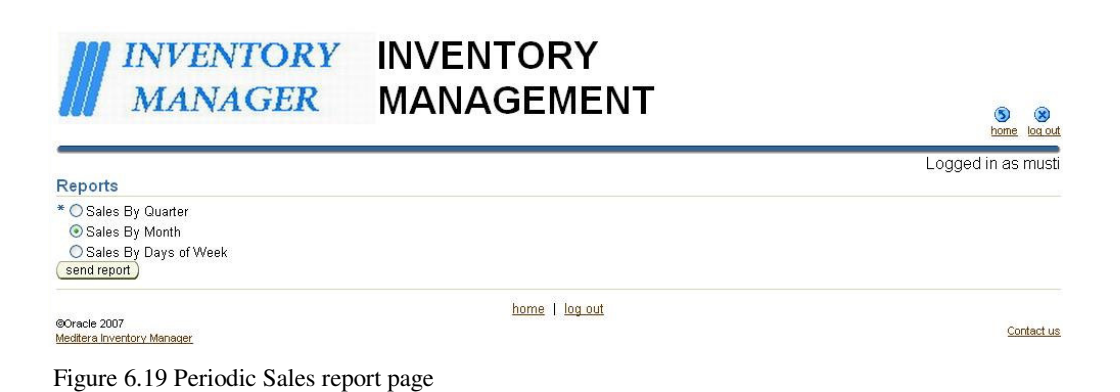

A sample report for Periodic Sales shown in figure 6.20

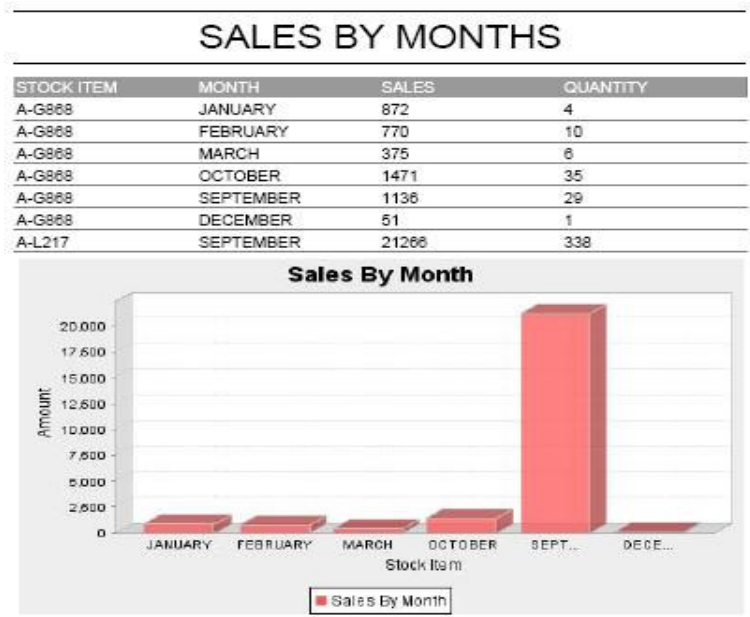

18/03/2007

Page 1 of 1

Figure 6.20 Periodic Sales report from Jasper Report

Some other useful reports can be received from the system. Such as; Dead Stocks, Nearly Dead Stocks, Group A Critical Stocks, Minimum Stocks, or Order for Minimum Stocks. Figure 6.21 shows the report page for these reports.

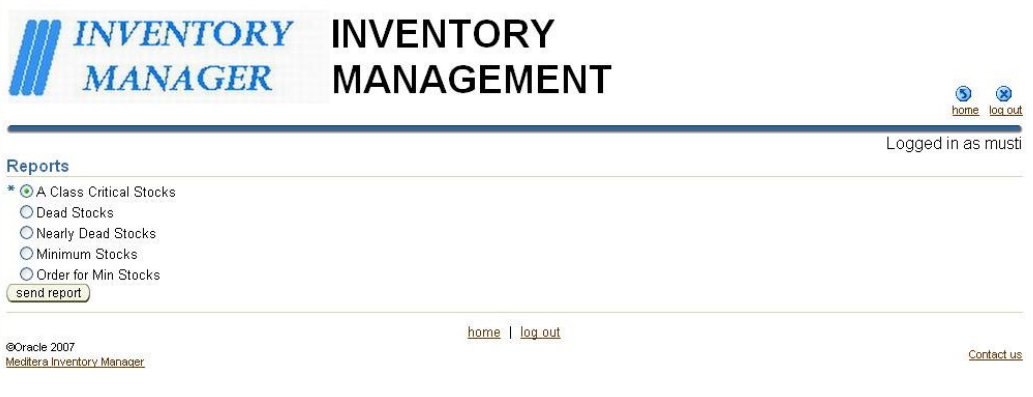

Figure 6.21 Other reports page

 Sample reports for Dead Stocks, Nearly Dead Stocks, Group A Critical Stocks, and Minimum Stocks can be received as shown in figure 6.22, figure 6.23, figure 6.24, and figure 6.25, respectively.

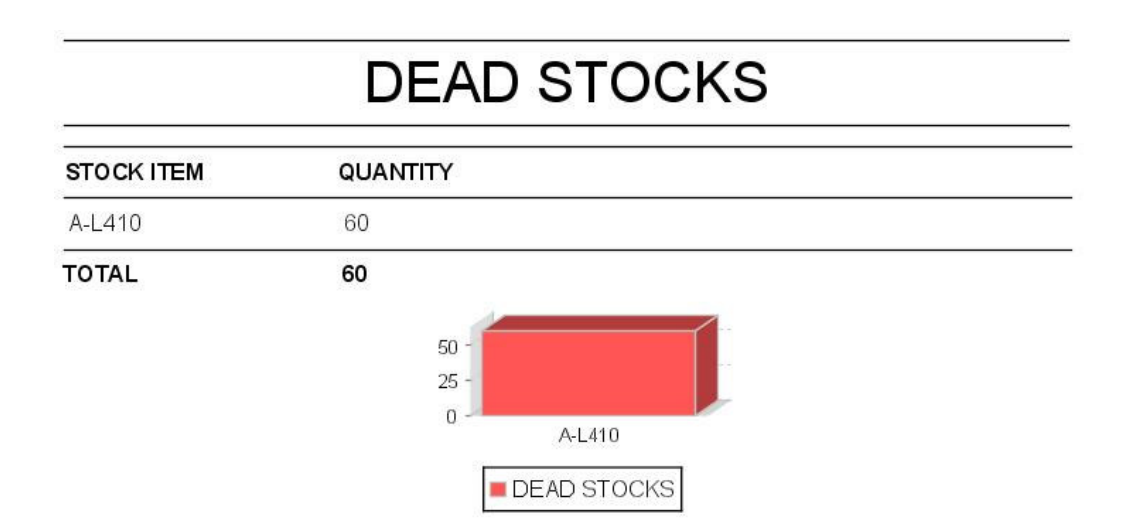

Figure 6.22 Dead Stocks report from Jasper Report

# **NEARLY DEAD STOCKS**

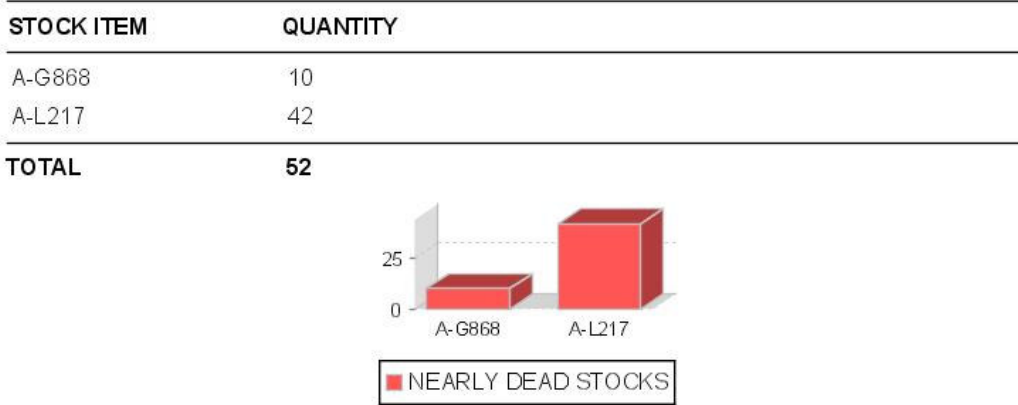

Figure 6.23 Nearly Dead Stocks report from Jasper Report

# **GROUP A CRITICAL STOCKS**

| <b>STOCK ITEM</b> | QUANTITY                                              |  |  |
|-------------------|-------------------------------------------------------|--|--|
| A-G868            | 144                                                   |  |  |
| A-L217            | 52                                                    |  |  |
| A-L410            | 60                                                    |  |  |
| <b>TOTAL</b>      | 256<br>100<br>0                                       |  |  |
|                   | A-G868<br>A-L217<br>A-L410<br>GROUP A CRITICAL STOCKS |  |  |

Figure 6.24 Group A Critical Stocks report from Jasper Report

#### **MINIMUM STOCKS STOCK ITEM** QUANTITY A-2507 10 A-G868 50 A-L217 15 A-L410 10 85 **TOTAL** 50 25  $\boldsymbol{0}$ A-2507 A-G868 A-L217 A-L410 MINIMUM STOCKS

Figure 6.25 Minimum Stocks report from Jasper Report

## **CHAPTER SEVEN CONCLUSION**

Up to the early 1990's, many software sytems were based on only sales and accounting. However, after that time companies needed to control and manage their biggest asset, inventory. Nowadays, companies try to cope with raising competition level as a result of Global Economy. In this competition, inventory management and cost accounting systems are developed to use inventory efficiently and to drop inventory costs to minimum.

Inventory management and cost accounting systems are very important factors for companies to survive in such a hard competition. A good working inventory management system provides application comfort and also reduces inventory costs.

 Inventory management and cost accounting systems aim to achieve a very important common goal: to drop company costs to minimum. This is one of the most important objectives that companies eager to achieve.

 Actually, inventory management constitutes a vital part of cost accounting. So inventory management systems must be developed integrated with the cost accounting systems. To achieve companies' one very important goal, to reduce company costs, these two systems must work in a harmony. That is an inevitable fact.

In order to provide effective and user-friendly web-based Inventory Management System, Inventory Manager is developed. Inventory Manager meets companies' expectations on efficient inventory management, from all sectors. As a result of it's developed as web-based, Inventory Manager gains access to system from all over the world. Companies can control their inventory levels and they can also manage their inventories easily, both locally and abroad whenever they need. So that they can minimize their inventory costs by utilizing the efficient inventory level which suits

their company. Since, it is designed as user-friendly; user can easily use this software without much training.

It is also created in flexible features. So, various extra features and reports can be added to this project easily to response companies' special needs. After some examinations on the companies' requirements, the required modules can be designed and added to system.

Since Inventory Manager's development platform, Oracle Jdeveloper 10g, still insufficient on various subjects, lots of problems had been met during the development process of the software. Especially, existence of design restrictions which causes difficulities to user during Oracle connections and demonstration of datas, had affected the developing process of the software unfavorably. Besides, because of Jdeveloper's lacking of an embedded reporting tool, free reporting tools, JasperReports and JChart, have been used. But, also lacking of any document on how to use these tools had decelerated the development process. Against all these difficulities, the development process of Inventory Manager has been accomplished.

The most important properties that seperates Inventory manager from other classical inventory management systems are: free development platform, numerous, alterable and additional reporting options depending on users' needs. Through free development platforms, Inventory Manager is much more economical in comparision with its competitors. Additionally, through its great reporting skills, it provides decision makers to access the datas in every format and from everywhere they want and it also gives great chance to them for making decisions on their activities easily.

#### **REFERENCES**

- Chu, K., Cordero, O., & Gordon, R. (2006). *Application development framework developer's guide*. Retrieved April 13, 2006, from http://www.oracle.com
- Donath, B., Mazel, J., & Dubin, C. (Eds.). (2002). *Handbook of logistics and inventory management*. NY: John Wiley & Sons, Inc.
- *Inventory.* (n.d.). Retrieved January 29, 2007, from http://www.investopedia.com
- *Jit inventory management.* (n.d.). Retrieved August 17, 2006, from http://www.themanager.org/Knowledgebase/Operations/JIT.htm

Muller, M. (2003). *Essentials of inventory management*. NY: Amacom

- *Purpose of cost accounting.* (n.d.). Retrieved August 7, 2006, from http://media.wiley.com/product\_data/excerpt/53/04713865/0471386553.pdf
- Schreibfeder, J. (2000). *Analyzing inventory adjustments.* Retrieved September 6, 2006, from http://www.effectiveinventory.com/article37.html
- Wild, T. (1997). *Best practice in inventory management* (2nd ed.). NY: John Wiley & Sons, Inc.